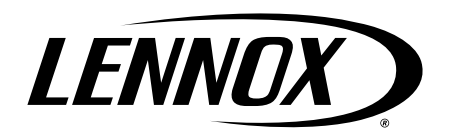

# **UNIT INFORMATION**

Operating temperature

Storage temperature

range

range

Corp 1404-L4 (450402) 10/2018 Supersedes 10/2017

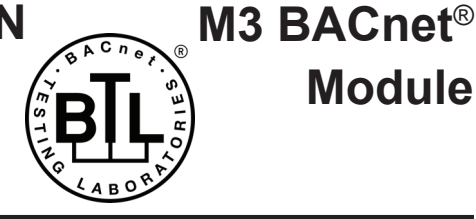

# *Table of Contents*

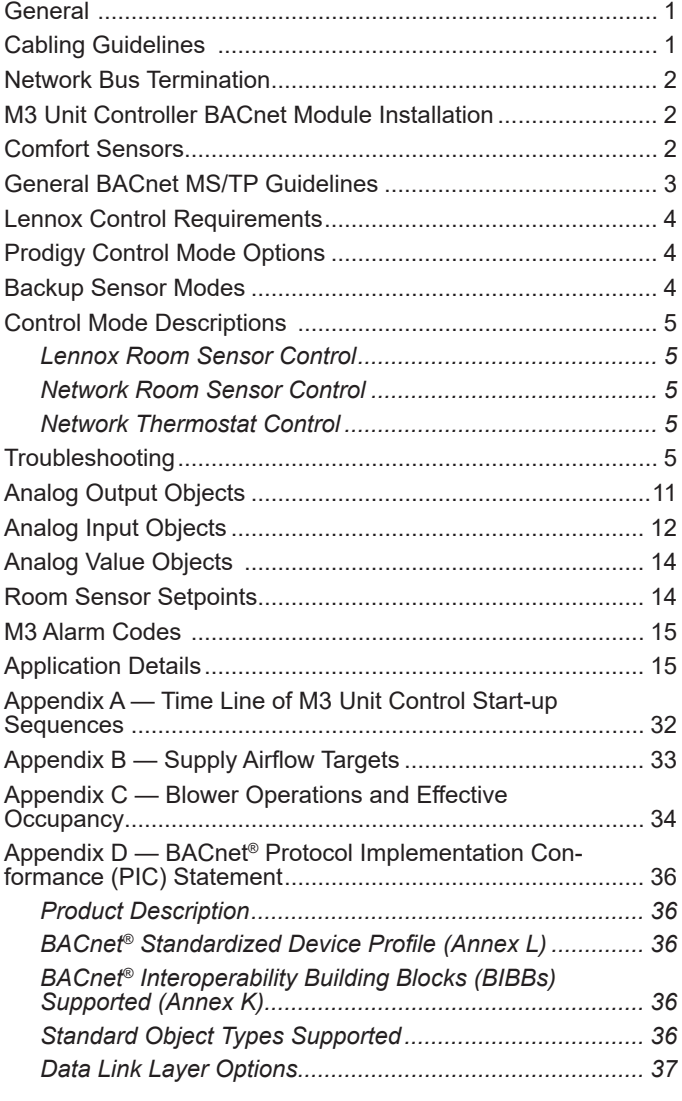

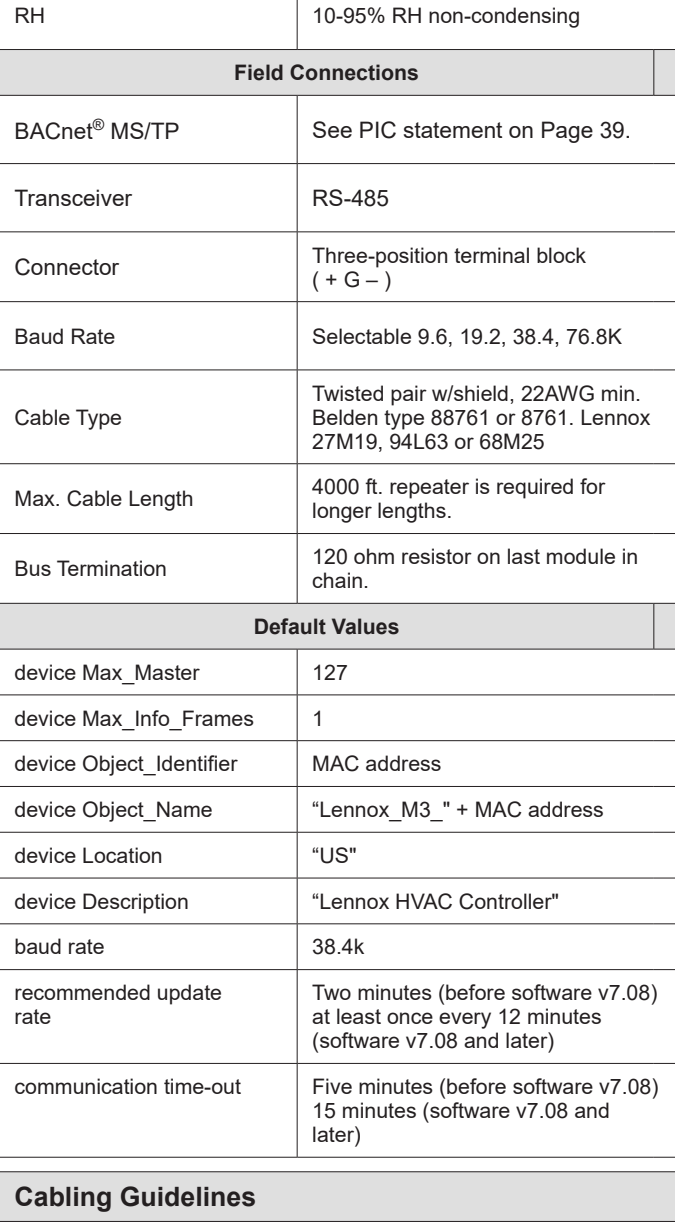

### The M3 BACnet® Module is compatible with MS/TP EIA-485 daisy-chain networks communicating at 9.6, 19.2, 38.4, and 76.8 kbps.

Connect the BACnet® MS/TP network cable to the M3 BACnet® module.

• M3 BACnet® module is certified to ANSI/ASHRAE 135- 2008 and is BTL Listed.

**Module**

### **Table 1. M3 BACnet® Module Specifications and Default Settings**

**Environment**

-40F to 155F

-40F to 185F

module to function with the prodigy control system. • The M3 BACnet® Module (BM2) allows communication between the Lennox M3 Unit Controller and a BACnet<sup>®</sup> MS/TP network. This module is mounted directly to the

• The M3 BACnet® Module has been developed to communicate with building automation systems that support the BACnet Application Specific Controller (B-ASC) device profile.

This document is provided to assist in the integration of the prodigy controller to the building automation system. • This BACnet module does not require any Lennox proprietary software or interface in order for the BACnet

**General** 

M3 Unit Controller board.

It is compatible with twisted pair, shielded 22AWG minimum cable such as Belden 8761, 88761 and Lennox catalog numbers 27M19, 94L63 or 68M25.

A maximum of 32 M3 BACnet® modules can be included per network segment. Up to 127 units can be connected per network segment by using repeater for every 32 devices.

The network cable should be routed using best practices to avoid induced noise. Do not route alongside high voltage wiring or in proximity to high-voltage or high-frequency devices, such as ignition controls and variable frequency drives. The BACnet MS/TP recommended maximum total bus length (without repeater) is 4000 ft. (1219m) applies to this device.

The guidelines provided were established with setting the baud rate no higher than 9.6K. When using higher baud rates we recommend that no more than 20 Lennox BACnet units and 30 devices per router. Since Lennox Energence BACnet units provide access to many objects, Lennox does not recommend use of repeaters in any BACnet network because of the amplified noise they tend to propagate on the network.

### **Network Bus Termination**

When the M3 BACnet® Module is at the end of a daisy chain, connect a 120 ohm resister across the + and - terminals. Every BACnet® MS/TP chain should have a termination at each end of the chain (exactly two terminations).

# **IMPORTANT**

A qualified systems integrator with adequate training and experience is required to integrate and commission the M3 BACnet Module into a third party BACnet building automation system. A BACnet configuration software tool is required to commission the BACnet network.

**M3 Unit Controller BACnet Module Installation**

- **1.** Connect the BACnet SmartWire connector as shown in "Figure 1. M3 BACnet® Module (BP1)" on page 3.
- **2.** No adjustment is necessary to the BACnet module unless the module is at the end of a daisy-chained configuration. In that case, it is recommended to place a 120 ohm resistor across the + and - terminals.
- **3.** Upon powering up the M3 Unit Controller, the BACnet module will need to be enabled and configured. Use the following procedures to complete both tasks:
- **4.** To **enable** the BACnet module, go to **SETUP > INSTALL** and run the setup wizard. When Configuration ID 1 appears on the screen, configure position 5 as **B**. This will enable the BACnet® module.
- **5.** To **configure** the BACnet Network, go to **SETUP > NETWORK INTERGRATION = BACNET > BACNET ADDRESS = > BACNET BAUD RATE = >**
- *NOTE: Additional settings will be required to complete after entering the baud rate.*

### **Comfort Sensors**

To **enable** the M3 Unit Controller to use Comfort Sensors, use the following procedure:

- **1.** Confirm that the **Configuration ID 1**, position **5** has been set to **B** as mentioned in the previous section.
- **2.** Go to **SETUP and select NETWORK INTEGRATION**.
- **3.** Use the **Adjust and set values** arrows to display **BACNET** and press the **SAVE** button to continue.
- **4.** Adjust the **BACNET ADDRESS** if required and press **SAVE** button to continue.
- **5.** Adjust the **BACKNET BAUD RATE** if required and press **SAVE** button to continue.
- **6. CONTROL MODE** will need to be set to **ROOM SENSOR**. Press the **SAVE** button to continue.
- **7. NETWORK SENSOR > CO2** needs to be set to **NO**. Press the **SAVE** button to continue.
- **8. NETWORK SENSOR > RELATIVE HUMIDITY** needs be set to **NO**. Press the **SAVE** button to continue.
- **9. NETWORK SENSOR > TEMPERATURE** will need to be set to **NO** (mandatory).
- *NOTE: Additional settings will be required to complete after completing step 9. Once the above steps are completed the Comfort Sensor output will be accepted by the system.*
- *NOTE: If Comfort Sensor input is still not working, cycle power to the M3 Unit Controller.*
- *NOTE: Alert Code 110 might be displayed during initial boot-up of the system if communications from the Comfort Sensor(s) is not received. Once communication is established the Alert Code 110 will continue to be displayed on the screen for historical purposes. Only two alerts codes can be listed on the home screen at a time, so eventually if other alert codes become active, Alert Code 110 will only be visible in the history section. Go to DATA > ADVANCE STATUS > CURRENT ALARMS.*

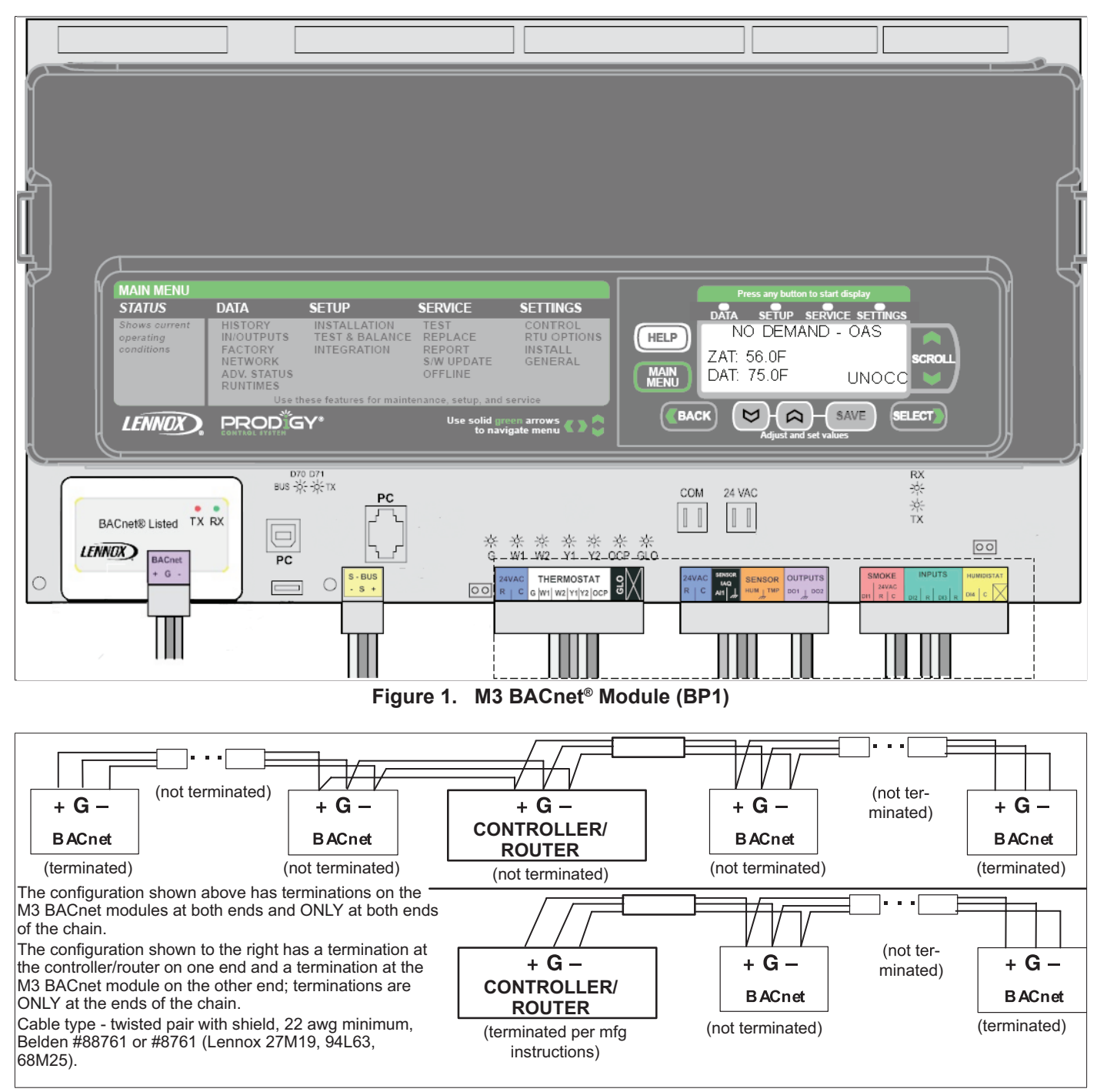

### **Figure 2. LENNOX BACnet Topology**

#### **General BACnet MS/TP Guidelines**

- **1.** Set all BACnet® devices on an MS/TP network to consecutive MAC addresses, starting at 1, so that there are no gaps between MAC address values.
- **2.** Set Max\_Master device property on all devices to match the largest MAC address on the network. Note, this could be larger than existing network to allow for adding devices to the network without the need to adjust the Max\_Master property in the future. (Contact Lennox Technical Support for more detailed information).
- **3.** Use ReadPropertyMultiple service instead of Read Property service when reading multiple analog inputs or values.
- **4.** Do not exceed the maximum recommended length (1200 M / 4000 ft.) for any MS/TP segment.
- **5.** All MS/TP network segment ends should be terminated per control provider instructions.
- **6.** To minimize communication compatibility problems, BACnet gateways or BACnet devices that are NOT BTL listed should be avoided.
- **7.** The guidelines provided were established with setting the baud rate no higher than 9.6K. When using higher baud rates we recommend that no more than 20 Lennox BACnet units and 30 devices per router. Since Lennox Energence BACnet units provide access to many objects, Lennox does not recommend use of repeaters in any BACnet network because of the amplified noise they tend to propagate on the network.

#### **Lennox Control Requirements**

Since the M3 controller does not "store" any commands sent, all BACnet control points utilized must be updated after every M3 controller reset.

If any of the following BACnet Points are being used, they must be updated every five (5) minutes. If they are not received within five (5) minutes, an alarm will be raised, some of which will only clear with a local controller reset. To ensure at least two (2) tries within the given minute time out, we recommend a two minute send interval:

- Space Temp AO113:
- RH property ID 536
- CO2 property ID 537

If any of the following BACnet Points are being used, they must be updated every 15 minutes. If they are not received within 15 minutes, an alarm will be raised. To ensure at least two (2) tries within the give minute time out, we recommend a seven (7) minute send interval:

- AO101 (network thermostat remote demand mode only)
- AO109, AV130-133
- AO104 if not using setpoint control

We recommend not sending any single data point more frequently than two minute intervals so as not to overload the network. In general, less traffic is better.

The M3 unit controller defaults to occupied state for local control following loss of network data. If you prefer the default state to be set to unoccupied please change the value of Parameter 225 to 0.

*NOTE: Unit Run Operation (Parameter 225) can only be modified using the Lennox unit controller Software (UCS)*.

The M3 Controller does not require a JUMPER for occupancy at the M3 Controller terminals for ZONE/ REMOTE modes of operations.

Recommend the refresh rates on analog inputs be at least two minutes or more.

Lennox does not support BACnet change of value (COV) mode of operation.

#### **Prodigy Control Mode Options**

These are the control mode descriptions from the M3 controller menu

#### **Menu Setting Path:**

#### **SETUP > NETWORK INTEGRATION > NETWORK = BACNET > BACNET MAC ADDRESS= > BACNET BAUD RATE = > CONTROL MODE=**

**MONITOR ONLY** - In this mode, the rooftop unit is controlled by M3 thermostat inputs. The M3 will not respond to set points or application mode demands related to heating/ cooling sent over the network.

**ROOM SENSOR** - In this mode, the rooftop unit is controlled by room temperature set points (AO109, AV130 - AV133) and occupancy state (AO104). Room temperature is monitored and compared to the appropriate room temperature set points. Room temperature can be provided by local sensor or network value (AO113).

**NETWORK THERMOSTAT** - In this mode, the rooftop unit is controlled by network demands for heating/cooling in the

form of application mode commands (AO101). This mode assumes a network thermostat sending remote demands AO101 values 208, 209 and 224 - 236.

**ZONE** and **REMOTE** - Occupancy demands must be sent using AO103, AO104 or AO107. See Appendix C for further details.

#### **Backup Sensor Modes**

Under certain conditions, the Prodigy controller will go into one of the backup modes of operation as described in Prodigy M3 Controller manual (506215-01).

When backup sensor mode is entered, a code 93 will be broadcast over BACnet as well as displayed at the prodigy controller display. Backup mode options available are:

#### **Menu Setting Path:**

#### **SETUP > NETWORK INTEGRATION > NETWORK = BACNET > BACNET MAC ADDRESS= > BACNET BAUD RATE = >CONTROL MODE= > NETWORK SENSOR =**

- **• Return Air Temperature** (RAT) sensor located on all prodigy controlled equipment is the secondary sensor resource
- **• Thermostat** inputs are the secondary sensor input source - requires equipment reset in order to recover once primary sensor data is corrected.
- **• Room Sensor** inputs are the secondary sensor input source when network thermostat is set as the primary control
- **• None** is when the unit is idle or off.

### **Control Mode Descriptions**

### **Lennox Room Sensor Control**

Room Sensor must be installed and wired to the M3 SENSOR inputs (see "Figure 1. M3 BACnet® Module (BP1)" on page 3). M3 may be controlled using BACnet commands AO109 or AV130-133.

After power up, the rooftop unit (RTU) will be in IDLE mode for up to two minutes as specified during the above setup procedure (defaults to two minutes), unless set points are sent over BACnet.

#### **Controller Sequence:**

- **1.** Set points not sent: Room sensor must be installed and wired to M3 sensor inputs. After power up, RTU will be in IDLE mode for up to 160 seconds (specified by P 133, defaults to 160 seconds), unless set points are sent over BACnet. RTU will switch over to room sensor mode operation specified during setup procedure. M3 will utilize specified temperature set points and zone sensor data for normal operation. M3 will switch over to room sensor backup mode operation if there is no room sensor temperature input.
- **2.** Set points are sent over BACnet before default two minutes start-up delay: RTU will operate based on these set points and the temperature read from the room sensor. In the event of a subsequent network communication failure (no application level BACnet packets for 15 minutes), RTU will reset.

### **Network Room Sensor Control**

Parameter values are expected to be as follows:

**Menu Setting Path:**

- **• SETUP > NETWORK INTEGRATION > NETWORK = BACNET > BACNET MAC ADDRESS= > BACNET BAUD RATE = >CONTROL MODE= ROOM SENSOR**
- **• SETUP > NETWORK INTEGRATION > NETWORK = BACNET > BACNET MAC ADDRESS= > BACNET BAUD RATE = >CONTROL MODE= ROOM SENSOR = > TEMPERATURE = YES.**
- *NOTE: Other sensor input data options are available. Please refer to Insert reference to M3 Application Guide for further details.*

### **Controller Sequence:**

- **1.** Network sensor data not sent: Lennox zone sensor must be installed and wired to M3 sensor inputs. After power up, RTU will be in IDLE mode for up to five minutes awaiting network sensor data (Alarm 110 WAITING FOR NETWORK SENSOR DATA). After five minutes, M3 will enter backup sensor mode of operation displaying Alarm 93. M3 will utilize specified temperature set points and available sensor data for normal operation.
- **2.** Network sensor data are sent over BACnet before five minute delay: RTU will operate based on specified set points and the network sensor data. In the event of a subsequent network communication failure (no network sensor data for five minutes), RTU will display Alarm 73 (NETWORK SENSOR ERROR). If and when all the BACnet network sensor inputs are received, Alarm 73 will be removed.

### **Network Thermostat Control**

Parameter values are expected to be as follows:

#### **Menu Setting Path:**

- **• SETUP > NETWORK INTEGRATION > NETWORK = BACNET > BACNET MAC ADDRESS= > BACNET BAUD RATE = >CONTROL MODE= > NETWORK THERMOSTAT**
- **• SETUP > NETWORK INTEGRATION > NETWORK = BACNET > BACNET MAC ADDRESS= > BACNET BAUD RATE = >CONTROL MODE= ROOM SENSOR = > TEMPERATURE = NO.**

#### **Controller Sequence:**

- **1.** Network demands not sent: After power up, RTU will be in IDLE mode for up to five minutes awaiting network demand data (AO101 range 208, 209, 224 – 236). After five minutes, M3 will enter backup sensor mode of operation displaying "Alarm 93 BACKUP MODE" and also broadcast Alarm 93 over BACnet. M3 will utilize specified temperature set points and available sensor data for backup mode operation.
- **2.** Network demands are sent over BACnet before five minute delay: RTU will operate based on these network demands. In the event of a subsequent network communication failure (no BACnet network demand packets for 15 minutes), RTU will switch over to Remote Demand backup mode operation specified in:

#### **Menu Setting Path:**

**SETUP > NETWORK INTEGRATION > NETWORK = BACNET > BACNET MAC ADDRESS= > BACNET BAUD RATE = >CONTROL MODE= > NETWORK THERMOSTAT > NETWORK SENSOR = > OCC BLOWER MODE = > BACKUP MODE =**

The RTU will display Alarm 93 BACKUP MODE.

### **Troubleshooting**

Use table 2 as a guide once the BACnet network is set up and operating.

**Table 2. Communication Check**

| LED                                                                                                    | <b>Action</b>                                                                                                    |  |
|----------------------------------------------------------------------------------------------------|----------------------------------------------------------------------------------------------------|--|
| <b>BACnet communication</b><br>transmit and receive I FDs<br>flash.                                               | None. Indicates normal<br>communication.                                                                                                    |  |
| <b>BACnet communication</b><br>I FDs are off or<br>intermittently go off for<br>periods of 1 second or<br>longer. | • Check BACnet network connections<br>Make sure BACnet network is<br>$\bullet$<br>commissioned.<br>• Make sure each unit has a unique<br>MAC address in the range of 0 to<br>127.<br>• Verify same baud rate on all devices. |  |
| <b>GREEN only</b>                                                                                                 | ON BACNET NETWORK NO SEND/<br>RECIEVE = Action - none                                                                                                    |  |
| YELLOW only                                                                                                    | NOT ON NETWORK - 1. Check<br>BACnet network connections.                                                                                                    |  |

Control following a connection failure depends on where the failure occurs, and which input device has been used.

| <b>Property name</b>          | <b>Property Value</b>        | Data type                   | <b>Access</b> |
|-------------------------------|------------------------------|-----------------------------|---------------|
| Description                   | "Lennox RTU HVAC Controller" | <b>Char String</b>          | <b>RW</b>     |
| Object_Identifier*            | 2 (default value)            | Integer (1-4194302)         | <b>RW</b>     |
| Object_Name                   | Lennox_M3_2 (default value)  | Char String (32 char. max.) | <b>RW</b>     |
| Vendor name                   | Lennox                       | <b>Char String</b>          | R             |
| Model name                    | "M3"                         | Char String                 | <b>RW</b>     |
| Firmware revision             | Firmware version dependent   | <b>Char String</b>          | R             |
| Application software revision | Firmware version dependent   | <b>Char String</b>          | R             |
| Location                      | Location                     | Char String (32 char. max.) | <b>RW</b>     |
| Vendor identifier             | 255                          | Integer                     | R             |
| Max APDU length accepted      | 480                          | Integer                     | R             |
| <b>Max Master</b>             | 480                          | Integer (1-127)             | <b>RW</b>     |
| Segmentation supported        | <b>FALSE</b>                 | <b>Boolean</b>              | R             |
| Max Info frames               | 1                            | Integer (1-65535)           | <b>RW</b>     |
| Unit serial number            | Factory set                  | Integer                     | R             |

**Table 3. Device Objects and Property Ranges**

\* The default Object Identifier is the MSTP MAC address which is set locally. To set it to a different value, it must be changed by the front end software.

The Lennox M3 BACnet module does not support COV (Change of Value).

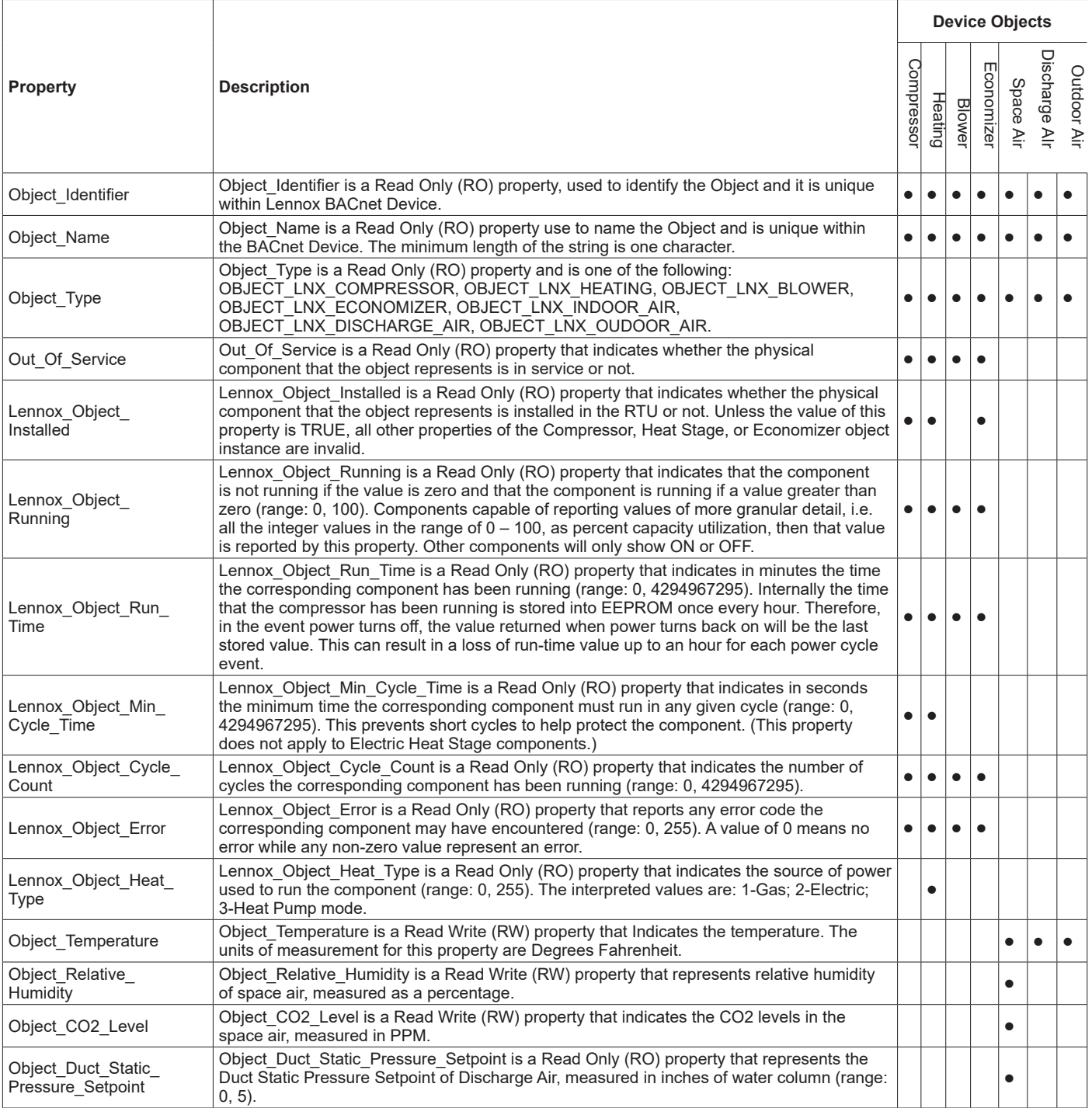

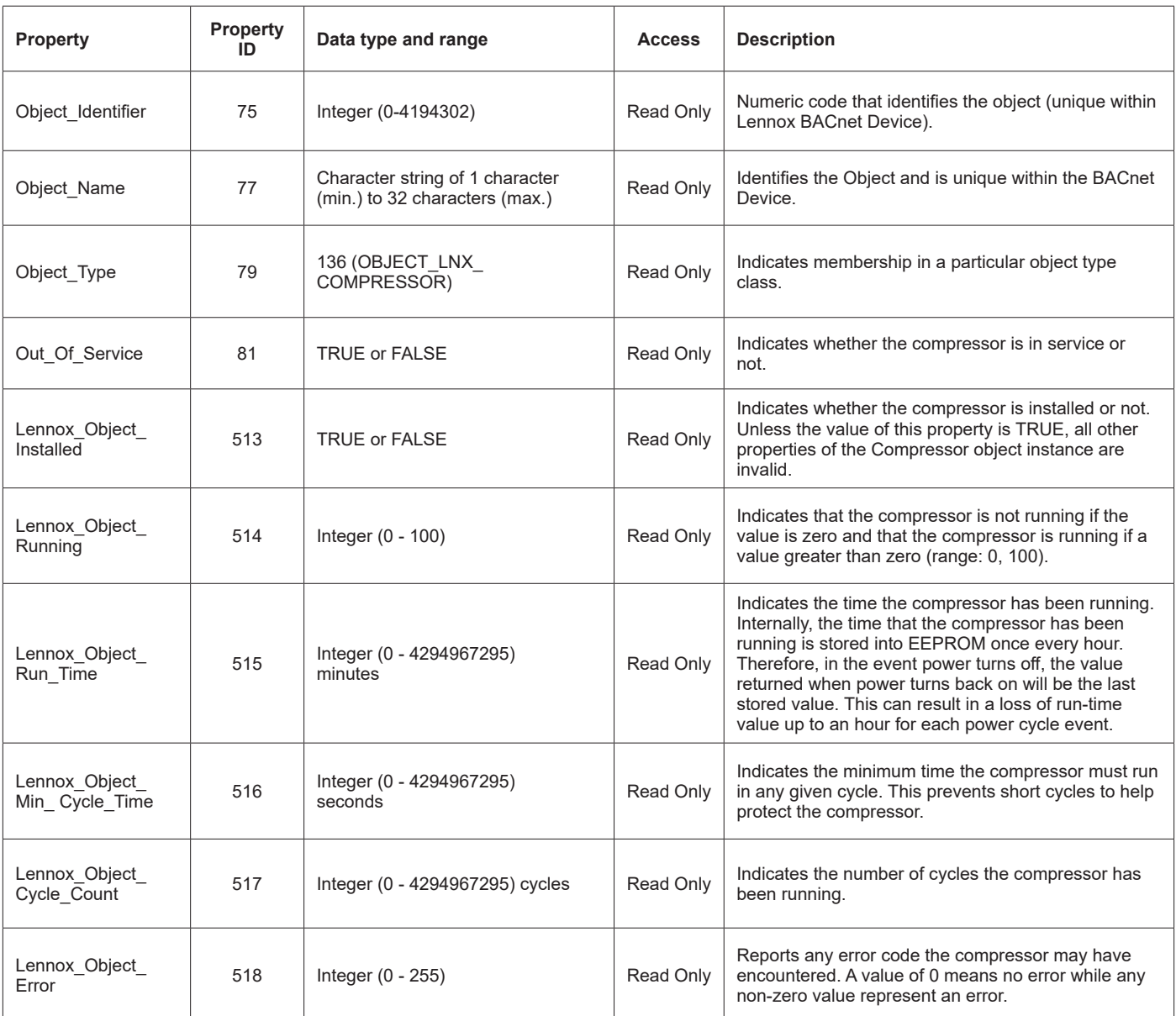

# **Table 5. Lennox Proprietary Objects - Compressor (Object ID: 136)**

# **Table 6. Lennox Proprietary Objects - Blower (Object ID: 129)**

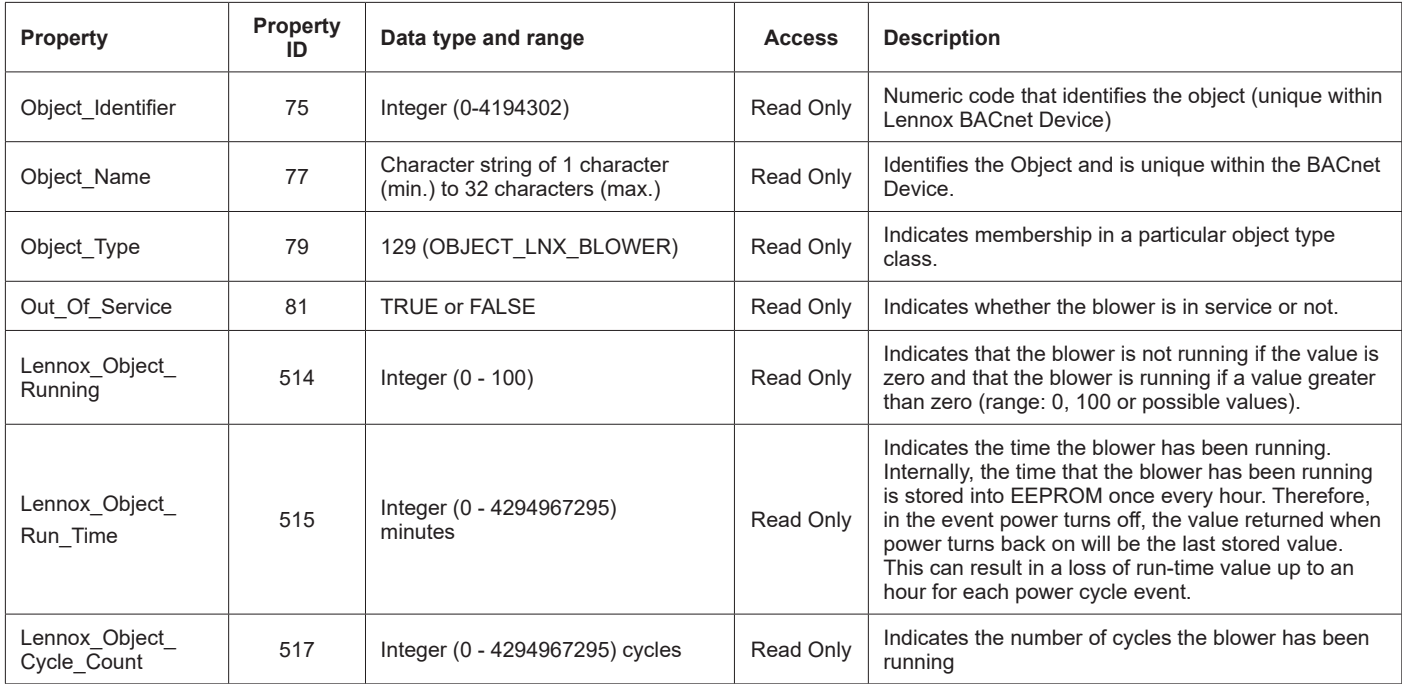

# **Table 6. Lennox Proprietary Objects - Blower (Object ID: 129)**

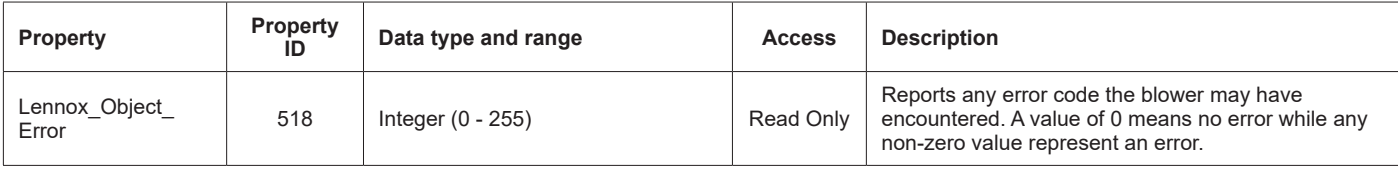

# **Table 7. Lennox Proprietary Objects - Heating (Object ID: 130)**

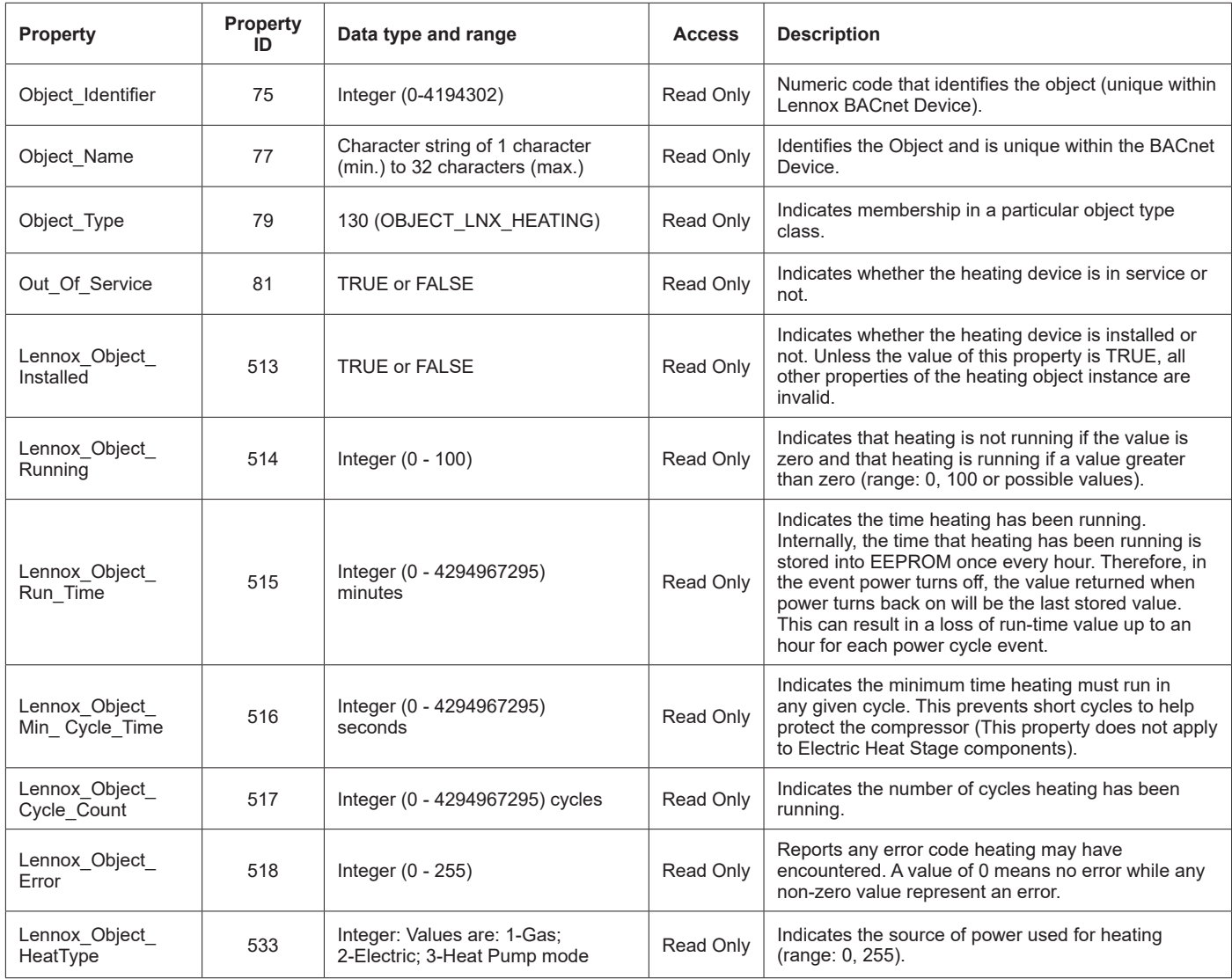

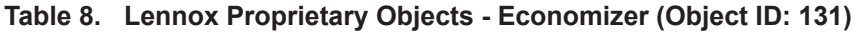

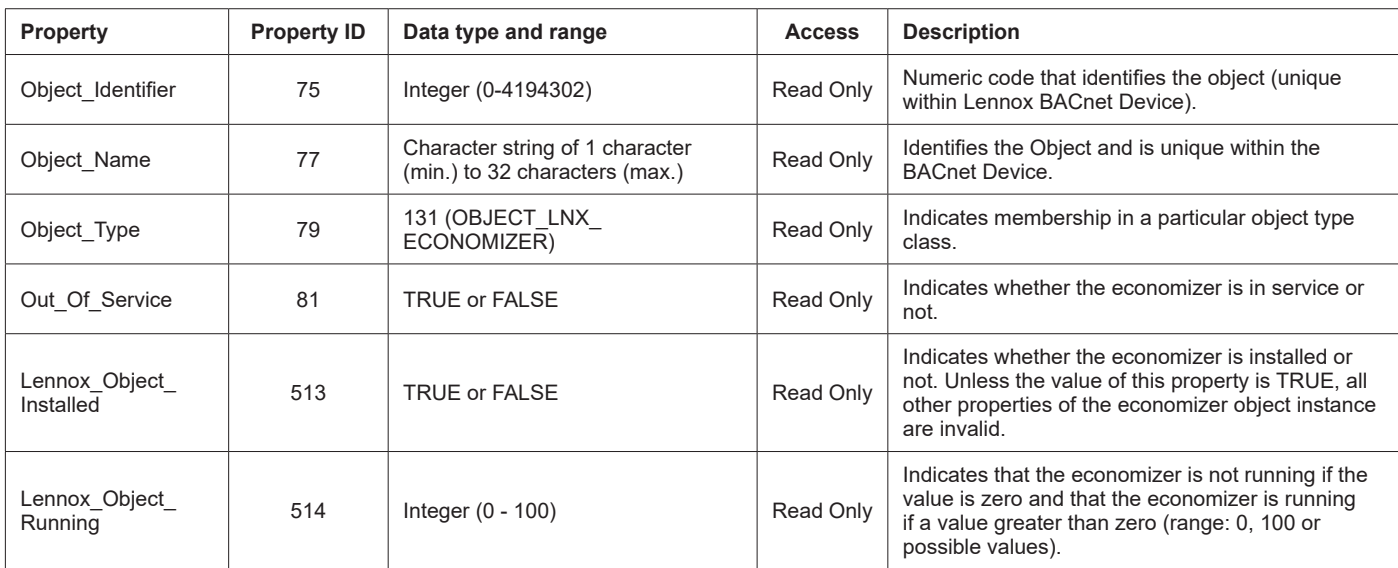

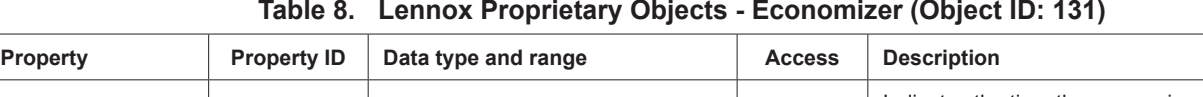

٦

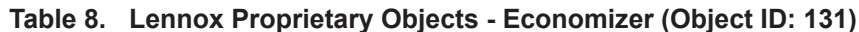

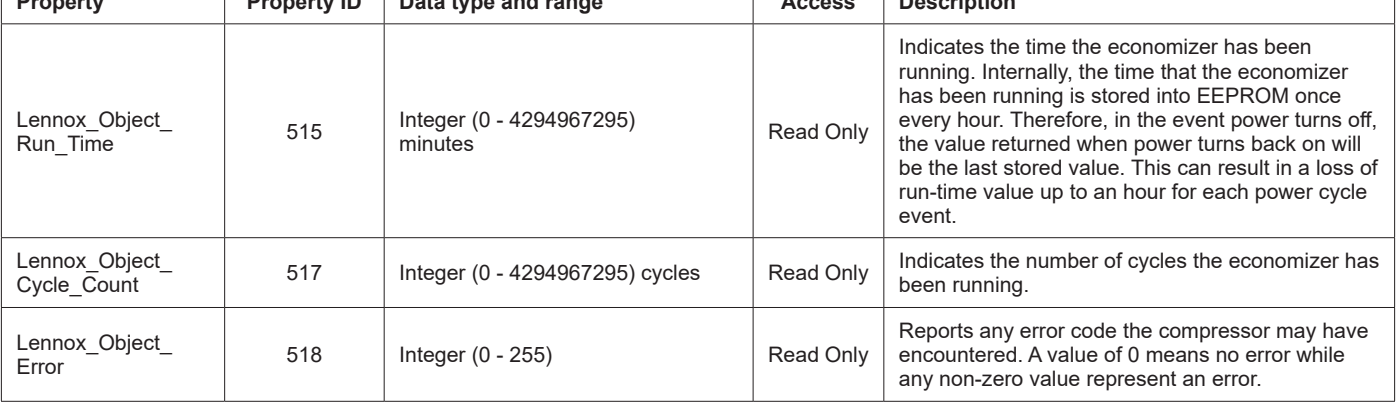

# **Table 9. Lennox Proprietary Objects - Discharge Air (Object ID: 133)**

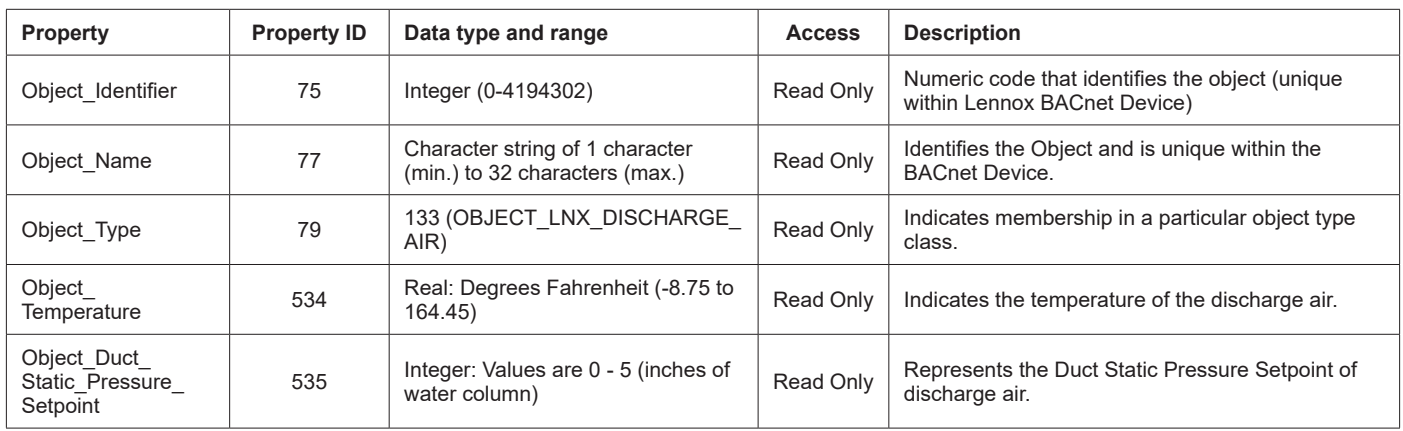

# **Table 9. Lennox Proprietary Objects - Space Air (Object ID: 133)**

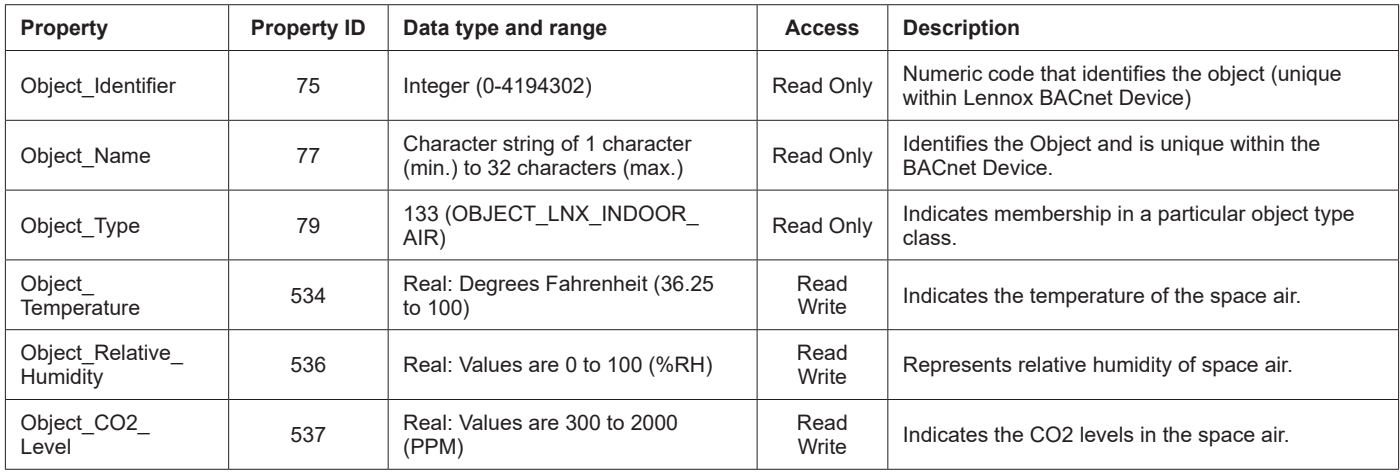

# **Table 10. Table 10. Lennox Proprietary Objects - Outdoor Air (Object ID: 133)**

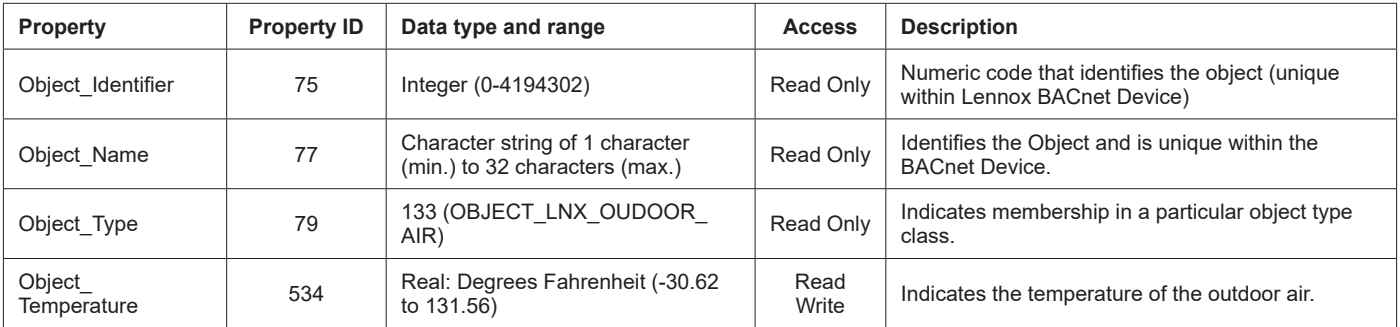

# **Analog Output Objects**

Optional Properties Supported: Min\_Pres\_Value, Max\_Pres\_Value Optional Writable Properties: Out\_Of\_Service

Analog output object's Overridden status flag set if the equivalent setpoint in the M3 is written to by some Sbus device.

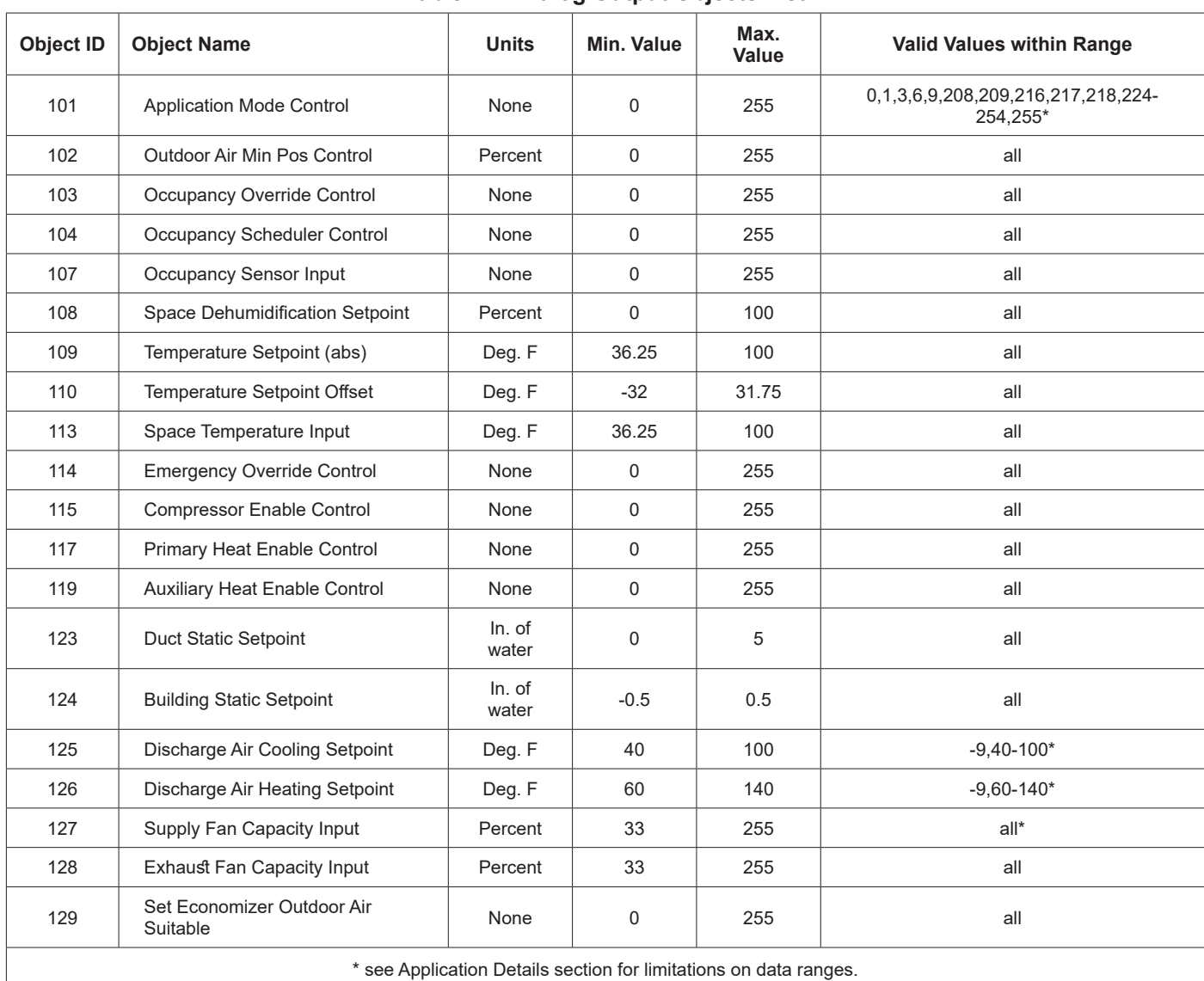

# **Analog Input Objects**

Optional Properties Supported: None

Optional Writable Properties: Out\_Of\_Service (AI239 - AI252, AI274 - AI285 only)

# **Table 12. Analog Input Objects List**

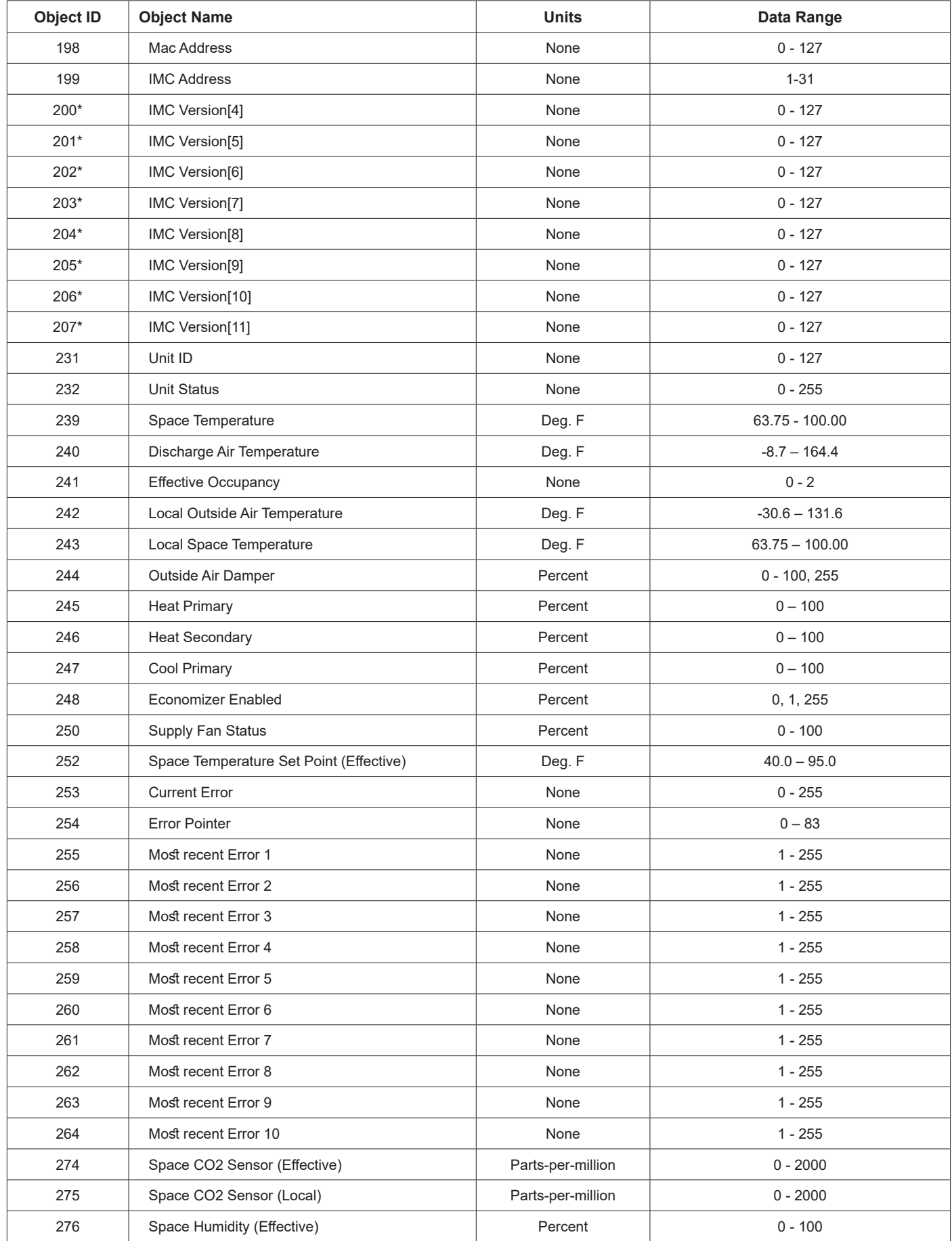

# **Table 12. Analog Input Objects List**

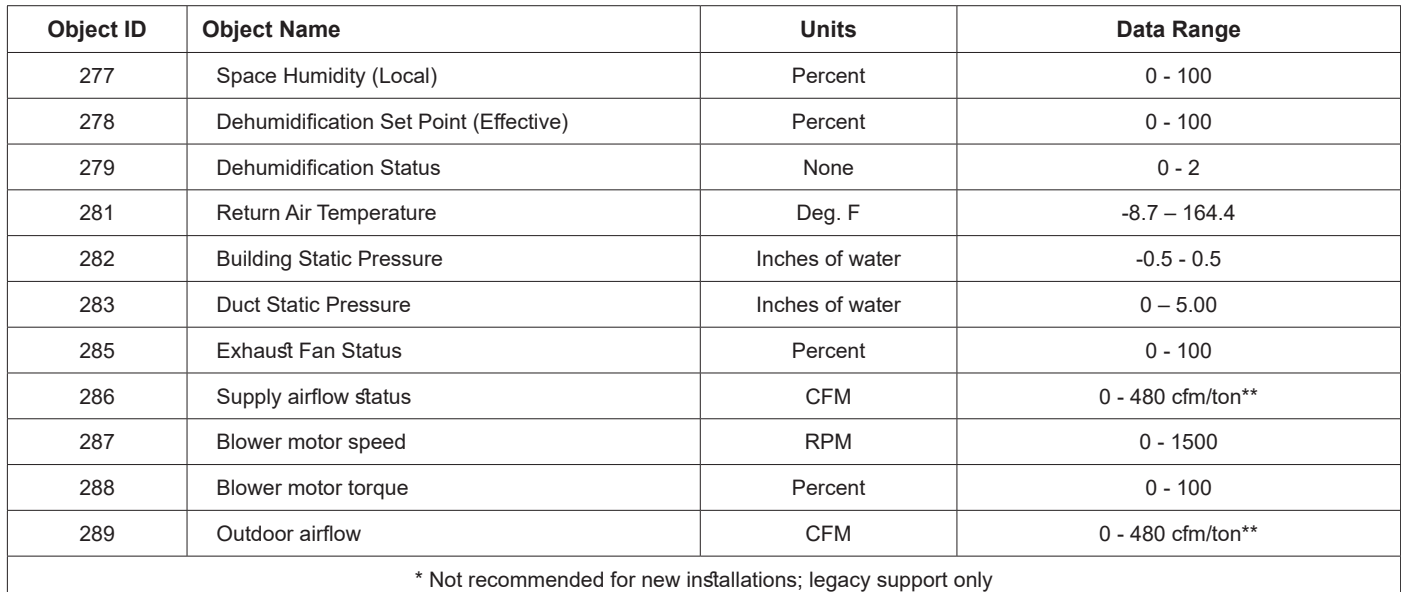

\*\* Multiply the tonnage of the RTU with the value in CFM/ton to derive the value in CFM units.

### **Analog Value Objects**

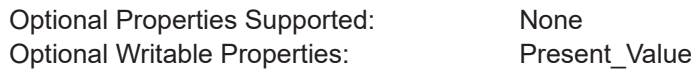

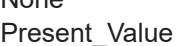

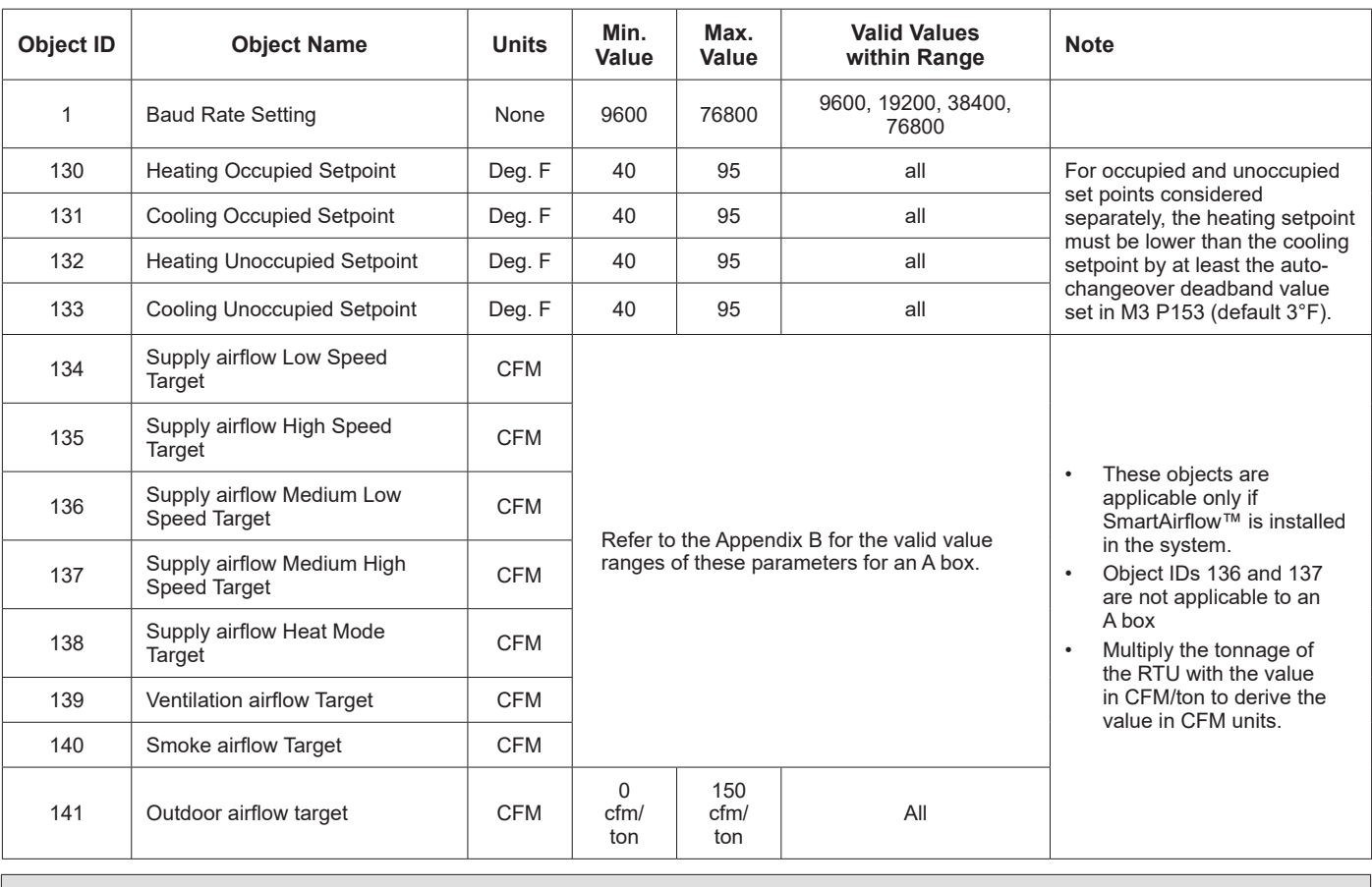

### **Table 13. Analog Value Objects List**

### **Room Sensor Setpoints**

- The M3 typically uses four set points and the zone temperature to operate the unit when a zone sensor is installed.
- When using the AO:109 single setpoint input, the M3 will use the zone temperature setpoint and Parameter 152 to determine the heat / cool setpoint in the occupied mode. During the unoccupied mode, the M3 will use the zone temperature setpoint and the difference between Parameter 140 and Parameter 138.
- See "Figure 3. M3 Default Setpoint Example (Room Sensor Installed)" for an example of set points when the M3 is operating using parameter default values.
- As an alternative, the individual set points AV:130-133 may be used. The M3 uses whatever were the last set points received, whether from AO:109-110, or AV:130-133.

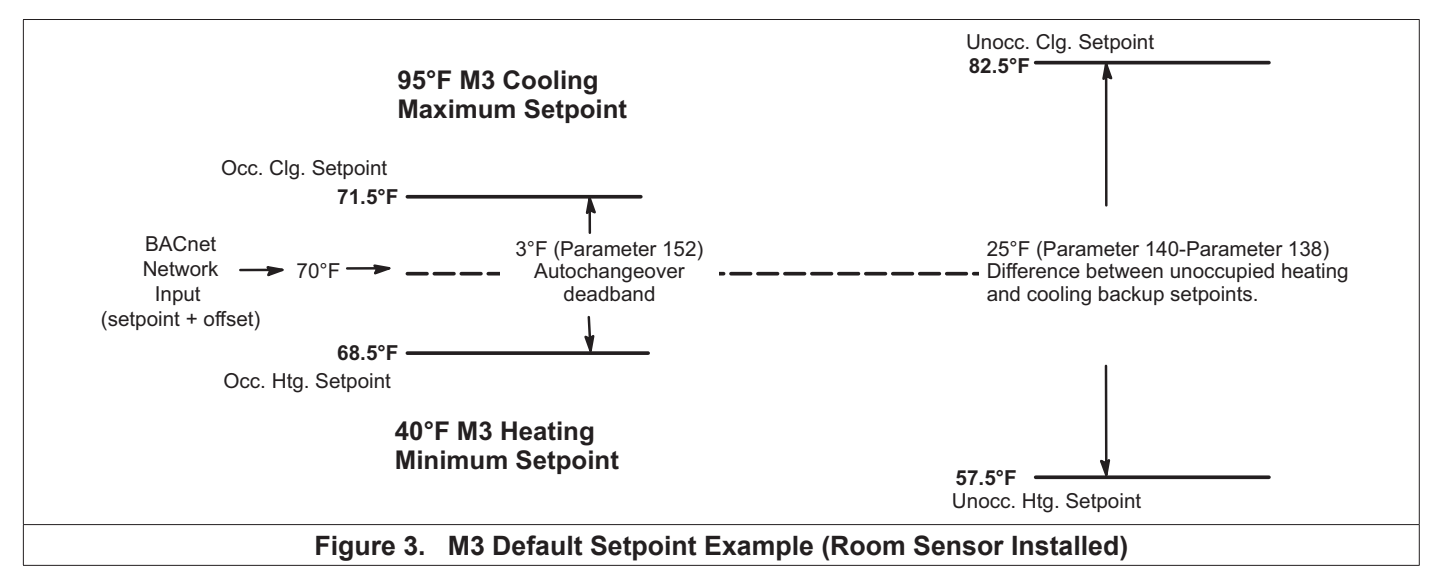

### **M3 Alarm Codes**

See the M3 user guide for a list of alarm codes.

#### **Application Details**

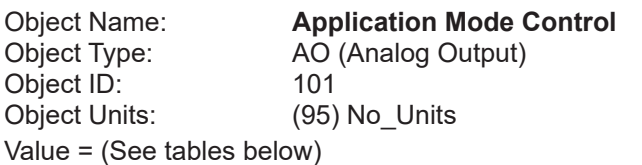

Set the application mode input to Value.

The M3 controller can be set locally during commissioning to operate in either of two modes: remote zone sensor control mode (with local or remote zone sensor), or remote thermostat control mode. Several application mode command values are recognized by either M3 mode, while some can only be used when the M3 is in the remote thermostat control mode.

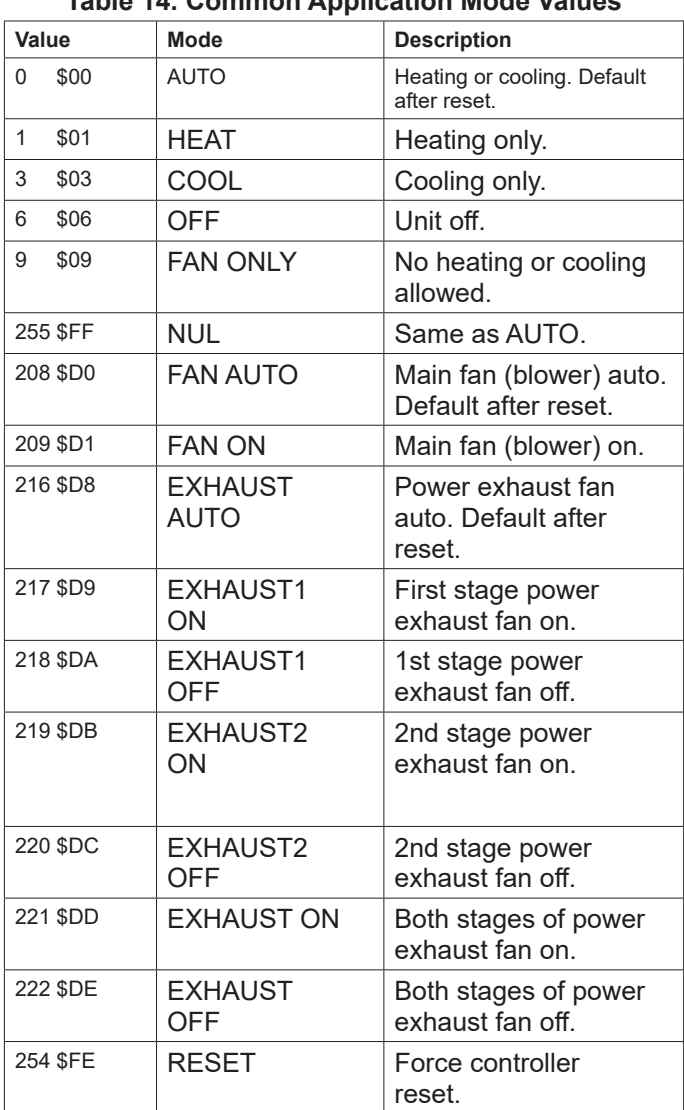

# **Table 14. Common Application Mode Values**

The four command groups (0-9), (208-209), (216-222), and (224-236, see below) are independent of each other. Selecting a command from one group does not affect any previously sent command from another group. Except for OFF and RESET, which also set FAN AUTO, EXHAUST AUTO, and heat/cool demand IDLE.

AUTO is the default application mode input. When in a remote zone sensor mode, AUTO allows the M3 control

to generate heating and cooling demands based on zone temperature and zone temperature setpoint. Auxiliary functions such as dehumidification or emergency override (i.e. smoke mode) will still operate as needed. Also the blower and exhaust fan functions operate.

HEAT and COOL allow the servicing of only heating or cooling demands. These set a mode only, and do not generate a demand.

Application mode OFF is a unit-disable state, causing the controller to become idle, and clearing all outputs and timers. All outputs are kept off while application mode is OFF. Since this is a complete unit-disable command, it should not be used to turn off heating and cooling demands as part of remote thermostat operation - use 224 IDLE for that purpose. See below.

Application mode FAN ONLY disables heating and cooling operation. No effect on fan operation. Return to normal operation with AUTO, HEAT, or COOL.

Application modes FAN ON and FAN AUTO are used to turn on the main unit fan (blower), or return it to automatic operation.

Application modes for EXHAUST ON are used to turn on/off a power exhaust fan, or to return it to automatic operation. The M3 may delay up to 30 seconds before responding to an exhaust command. These commands apply to single-, two-, and variable-speed power exhausts. A variable-speed exhaust is enabled here, while the speed is adjusted using AO:128, the Exhaust Fan Capacity Input.

Application mode RESET causes the system to reset itself and go through the controller start-up and initialization routines. This takes about 8 seconds in an M3 controller, during which time the analog and digital inputs are settling to correct values. The controller will return to AUTO operation.

AUTO, FAN AUTO and EXHAUST AUTO are the defaults after reset.

# **Application Modes Specific To Remote Thermostat Operation**

These values are only recognized if the M3 control is placed in a remote thermostat mode of operation (set locally during commissioning).

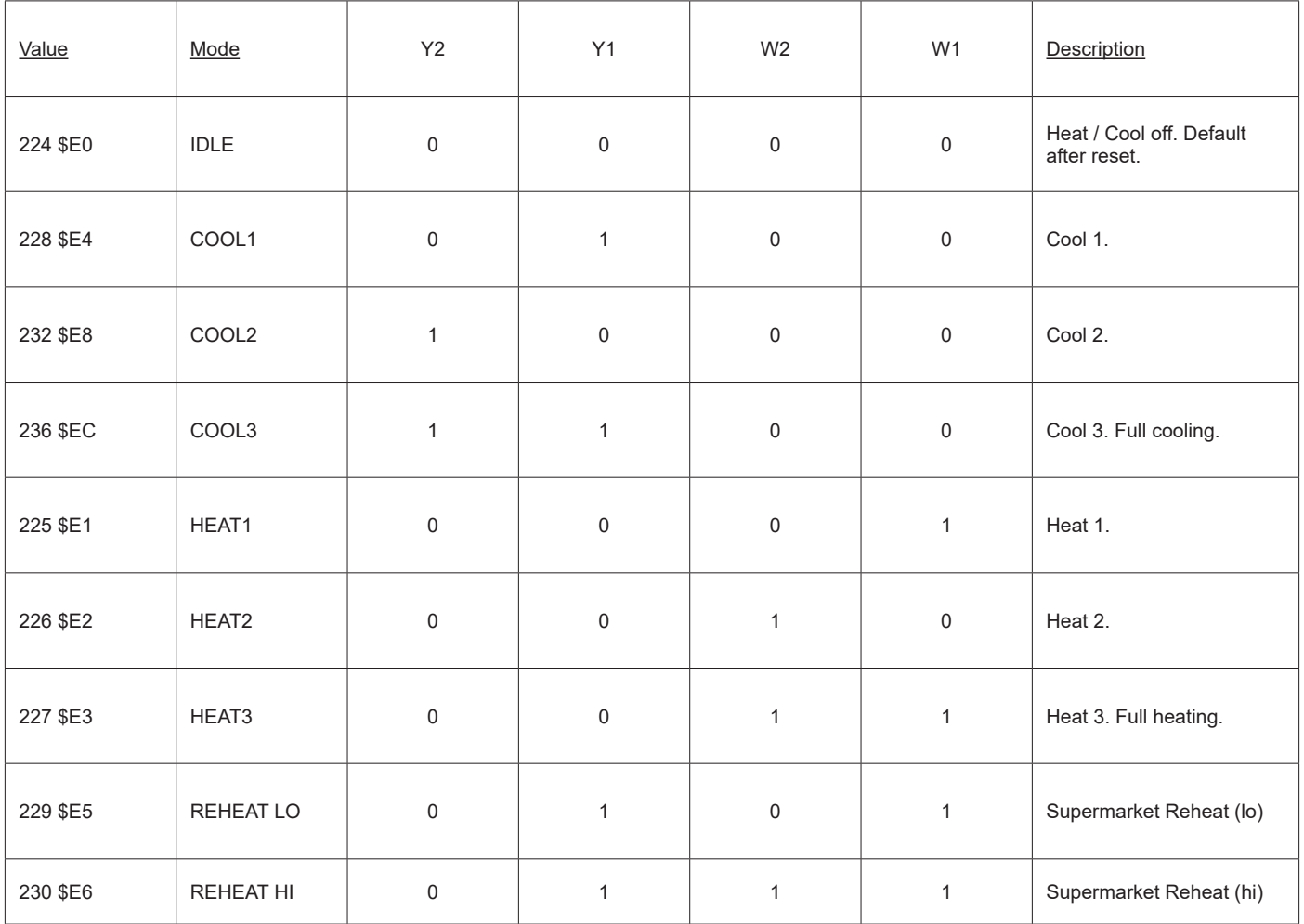

## **Table 15. Remote Thermostat Mode**

- For all \$Ex values the fan runs if it is already on, otherwise the fan turns on after a fan on-delay. For \$E0 the fan turns off after a fan off-delay.
- COOL2 and COOL3 are equivalent unless 3-stage cooling has been selected locally at the controller during commissioning.
- HEAT2 and HEAT3 are equivalent except in heat pump equipment types, when HEAT2 acts as "emergency heat", running auxiliary strip heat and turning off the compressor(s). So in a heat pump, normal heating is commanded using HEAT1 or HEAT3. REHEAT LO and REHEAT HI can only be used if Supermarket Reheat is enabled for the M3 using Parameter 105.
- If a mode not defined in the above list is sent, then the application mode is not changed.
- When an M3 is commissioned for BACnet® gateway remote thermostat operation, it will wait for 5 minutes following start-up to receive application mode data. The M3 will remain in AUTO mode until data is received, or until the 5 minute period has expired.
- If 5 minutes passes without data being received, then the M3 will enter the backup mode of operation (set locally during commissioning).
- It is recommended that the application mode data be updated at intervals of no more than 2 minutes to be sure that a single missed-data event will not constitute an application mode data failure. Any application mode data will serve as a valid update; either common or remote thermostat values.
- If application mode data appears while the M3 is in a backup mode, then the M3 will reset and normal operation will resume.

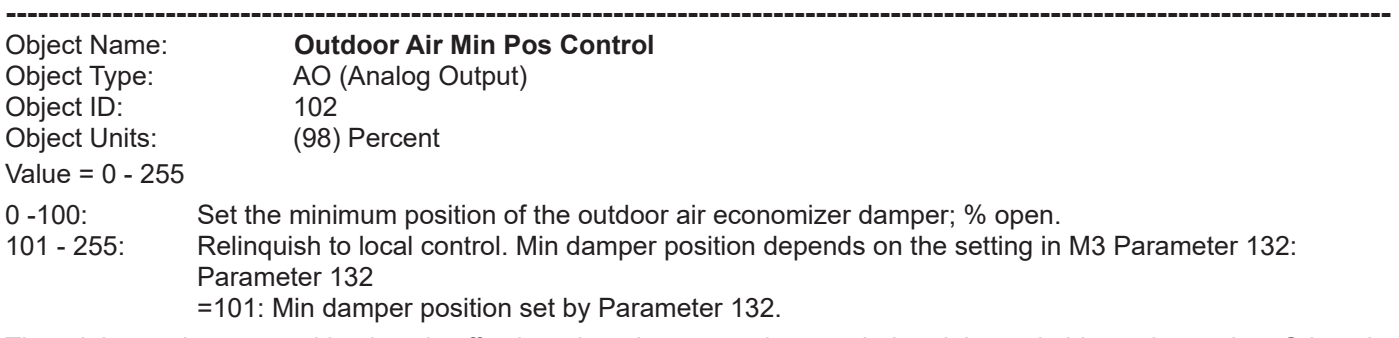

The minimum damper position is only effective when the system is occupied and the main blower is running. Otherwise the damper remains closed. Default value following reset is 101 (local).

*NOTE: Using AO102 to set the minimum position overrides the Prodigy 2.0 unit controllers ability to offer two minimum positions based on the indoor blower motor speed.*

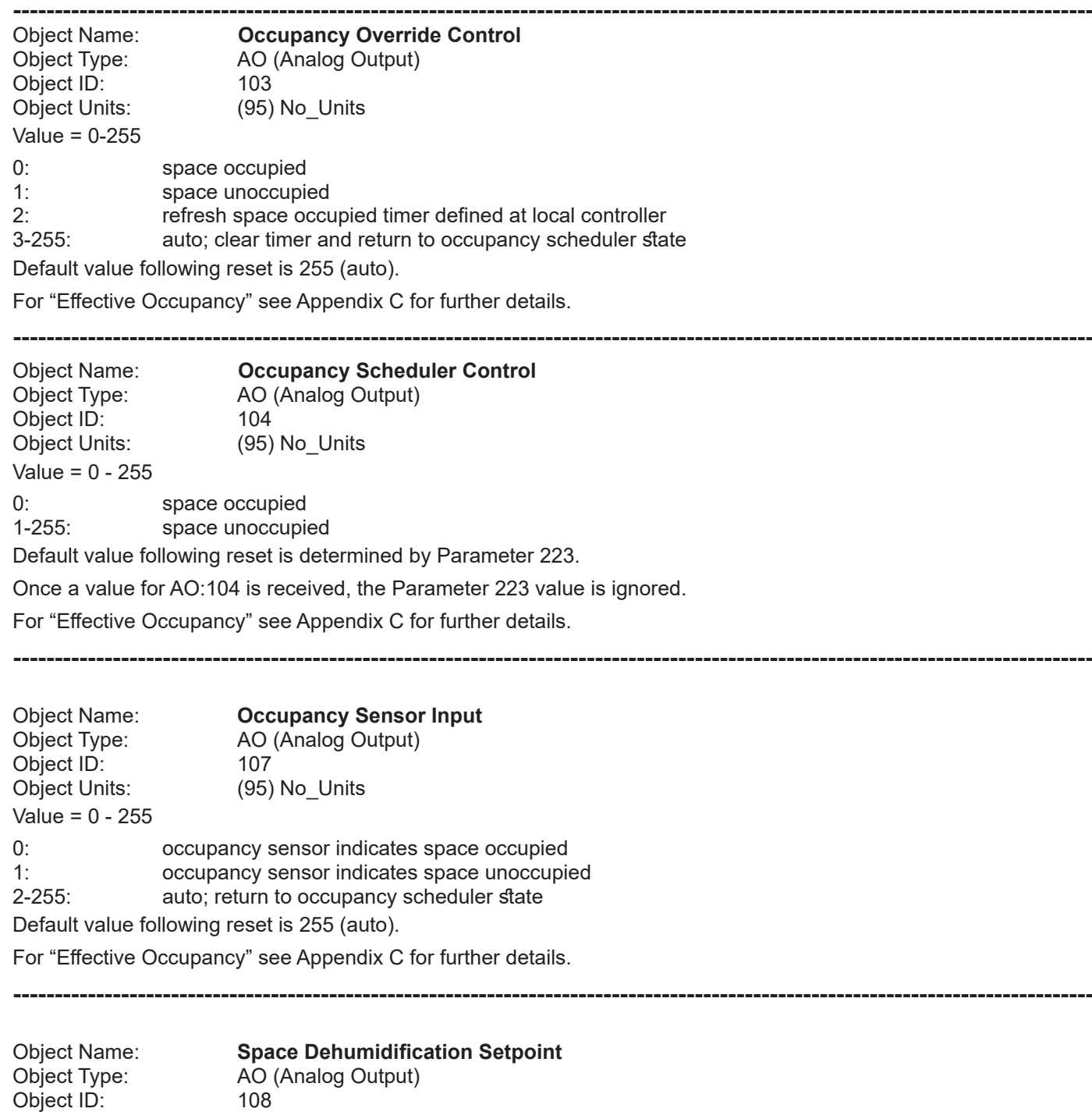

Object Units: (98) Percent Value = 0 - 100

0-100: % relative humidity setpoint

Dehumidification begins when the effective space relative humidity rises to this setpoint value. The default following reset is local control. Once an executive controller has sent a setpoint for AO:108, there is no way to return to the local setpoint except by controller reset.

Dehumidification ends when the effective space relative humidity falls below this setpoint value minus a dehumidification deadband that is typically 3%. The deadband value is set locally during commissioning.

**----------------------------------------------------------------------------------------------------**

Object Name: **Temperature Setpoint (abs)** Object Type: AO (Analog Output) Object ID: 109 Object Units: (64) Degrees-Fahrenheit Value = 36.25 – 100.00°F, in 0.25°F increments

The single-point Temperature Setpoint (abs) (including offset; see below) is converted locally to occupied and unoccupied heating and cooling set points. The occupied and unoccupied heating and cooling set points are computed to be centered (if possible) on the effective single-point setpoint. This is done while preserving the occupied and unoccupied deadbands, as well as any local restrictions on minimum or maximum values. The default following reset is 70°F, but local values are used for the heating and cooling (occupied and unoccupied) set points until a value is received for AO:109.

As an alternative method of establishing set points, the individual set points AV:130-133 may be used. The M3 uses whatever were the last set points received, whether from AO:109-110, or AV:130-133.

The occupied heat/cool auto-changeover deadband value is set locally during commissioning.

The unoccupied heat/cool auto-changeover deadband value is set locally during commissioning by adjusting the backup unoccupied heating and cooling set points. The difference between these set points will be used as the unoccupied heat/ cool auto-changeover deadband value.

**----------------------------------------------------------------------------------------------------**

Object Name: **Temperature Setpoint Offset** Object Type: AO (Analog Output)<br>Object ID: 110 Object ID: Object Units: (64) Degrees-Fahrenheit Value = -32.00 – 31.75°F, in 0.25°F increments

A signed value added to the Temperature Setpoint (abs) value to provide an effective temperature setpoint. See above regarding dead-bands and limits. The default following reset is 0.

**----------------------------------------------------------------------------------------------------**

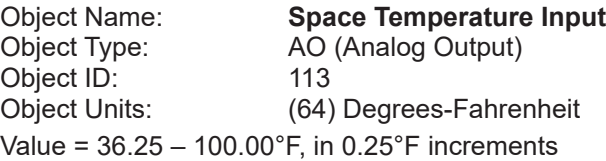

A network value for the space temperature. Heating and cooling demands are generated based on the Space Temperature Input, and the Temperature Setpoint (abs) and Temperature Setpoint Offset values. See above. The default following reset is 72.5°F.

When an M3 is commissioned for BACnet<sup>®</sup> gateway remote room sensor operation, it will wait for 5 minutes following start-up to receive space temperature data. The M3 will remain in a no-run mode until data is received, or until the 5 minute period has expired.

If 5 minutes passes without data being received, then the M3 begins to use local data for the space temperature. If a local sensor is connected then it will be used. If not, then a failed-sensor error is recorded and the M3 will enter the backup mode of operation (set locally during commissioning).

It is recommended that network data be updated at intervals of no more than 2 minutes to be sure that a single misseddata event will not constitute a data update failure.

If data appears after a sensor failure is processed, it will be treated as an intermittent sensor. Normal operation will resume. If the M3 is in a backup mode, then it will reset before resuming.

Object Name: **Emergency Override Control** Object Type: AO (Analog Output) Object ID: 114 Object Units: (95) No\_Units Value = 0 - 255

Set the emergency mode defined by value, decoded as:

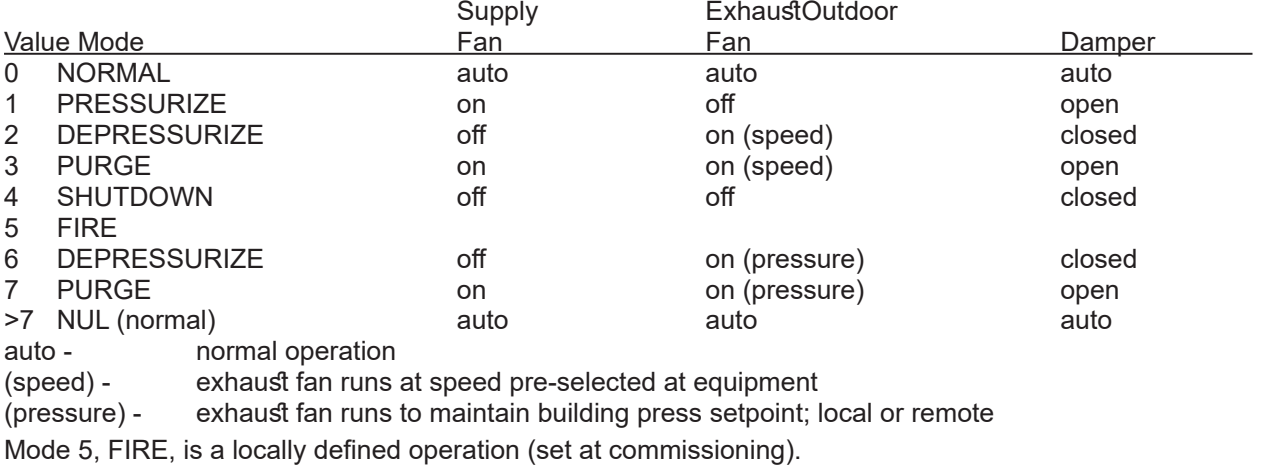

**----------------------------------------------------------------------------------------------------**

For units without VFD exhaust fans, modes 6-7 are the same as 2-3.

The default following reset is 0 (NORMAL).

**----------------------------------------------------------------------------------------------------**

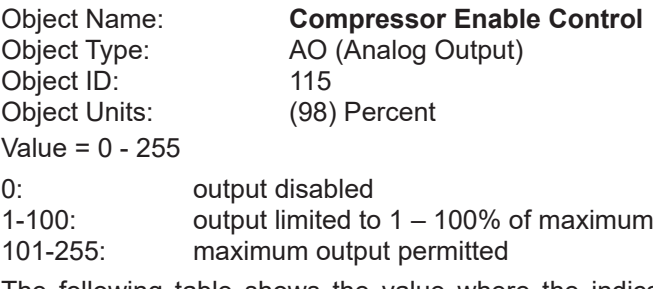

The following table shows the value where the indicated compressor stage is disabled, for equipment having the indicated maximum number of compressor stages:

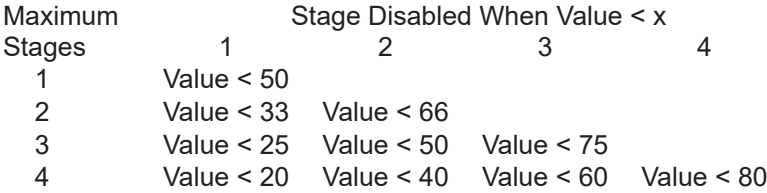

Free cooling using an economizer with outdoor air is not considered a stage. Only compressors are considered to be stages. All compressors installed are included, however they are being used; sensible cooling, condenser reheat (latent cooling), or heat pump heating. The default following reset is 100%.

Disabled stages are re-enabled at the above values plus 3% hysteresis.

Ultra-High Efficiency 3 - 6 ton units behave as a single stage unit with respect to AO115. A value less than 50 disables compressor operation. A value greater than or equal to 53 enables compressor operation. Compressor speed is determined locally.

Object Name: **Primary Heat Enable Control** Object Type: AO (Analog Output) Object ID: 117 Object Units: (98) Percent Value = 0 - 255

0: output disabled<br>1-100: outr output limited to  $1 - 100\%$  of maximum 101-255: maximum output permitted

The table shown above for Compressor Enable Control can also be applied here to the Primary Heat Enable Control. It shows the value where the indicated primary heating stage is disabled, for equipment having the indicated maximum number of primary heating stages. The default following reset is 100%.

**----------------------------------------------------------------------------------------------------**

In heat pump systems during heating operation, the lower value of Compressor Enable Control and Primary Heat Enable Control is used to establish the compressors that can run.

Three to six ton units with four-stage gas heat behave as a two-stage unit with respect to AO117.

**----------------------------------------------------------------------------------------------------**

Object Name: **Auxiliary Heat Enable Control**<br>Object Type: **AO** (Analog Output) AO (Analog Output) Object ID: 119 Object Units: (98) Percent Value = 0 - 255 0: output disabled 1-100: output limited to 1 – 100% of maximum

101-255: maximum output permitted

The table shown above for Compressor Enable Control can also be applied here to the "Auxiliary Heat Enable Control". It shows the value where the indicated auxiliary heating stage is disabled, for equipment having the indicated maximum number of auxiliary heating stages. The default following reset is 100%.

The Auxiliary Heat Enable Control is only used in heat pump systems.

**----------------------------------------------------------------------------------------------------**

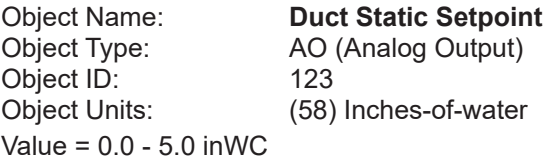

The setpoint for control of duct static pressure, in inches of water column. The main blower speed or bypass damper setting is varied to maintain this value. The setpoint can be selected from the range of 0.0 to 5.0 inches of water column. The default following reset is local control. Once an executive controller has sent a setpoint for AO:123, there is no way to return to the local setpoint except by controller reset.

**----------------------------------------------------------------------------------------------------**

AO123 is supported by:

- Units with **CAV** (with bypass damper) blower.
- Units with **V** in the model number for blower type.

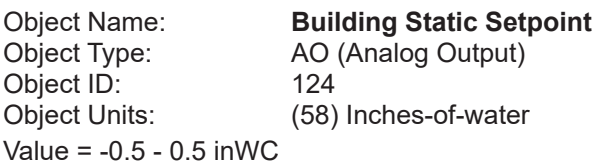

The setpoint for control of building static pressure, in inches of water column. The exhaust blower is cycled or, if a VFD is used, its speed is varied to maintain this value. The setpoint can be selected from the range of -0.5 to +0.5 inches of water column. The default following reset is local control. Once an executive controller has sent a setpoint for AO:124, there is no way to return to the local setpoint except by controller reset.

AO124 is not supported by Prodigy 2.0.

Object Name: **Discharge Air Cooling Setpoint** Object Type: AO (Analog Output) Object ID: 125 Object Units: (64) Degrees-Fahrenheit Value = 40 - 100°F, and -9°F

The setpoint for control of discharge (or supply) air temperature during cooling. When the controller is in the correct mode of operation, sending this setpoint will cause cooling components to cycle, or vary their output, in order to maintain this temperature in the leaving air stream. The setpoint can be selected from the range of 40°F to 100°F. Selecting a value of -9°F causes the control to revert to the use of its locally programmed setpoint. Default value following reset is -9 (local).

**----------------------------------------------------------------------------------------------------**

AO125 is not applicable to Ultra-High Efficiency 3 - 6 ton units.

**----------------------------------------------------------------------------------------------------**

Object Name: **Discharge Air Heating Setpoint** Object Type: AO (Analog Output) Object ID: 126 Object Units: (64) Degrees-Fahrenheit Value = 60 - 140°F, and -9°F

The setpoint for control of discharge (or supply) air temperature during heating. When the controller is in the correct mode of operation, sending this setpoint will cause heating components to cycle, or vary their output, in order to maintain this temperature in the leaving air stream. The setpoint can be selected from the range of 60°F to 140°F. Selecting a value of -9°F causes the control to revert to the use of its locally programmed setpoint. Default value following reset is -9 (local).

**----------------------------------------------------------------------------------------------------**

**----------------------------------------------------------------------------------------------------**

AO126 is not applicable to Ultra-High Efficiency 3 - 6 ton units.

Object Name: **Supply Fan Capacity Input** Object Type: AO (Analog Output) Object ID: 127 Object Units: (98) Percent Value = 33 - 255 33 - 100: Set the supply fan capacity as a % of maximum speed.

101 - 255: Relinquish to local control. Supply fan capacity depends on M3 parameter values.

Supply fan capacity is only effective when the main blower is running.

Minimum value is limited by parameter 28 (if heating) or parameter 27 (if cooling/ventilation/smoke). AO127 is not recommend for use with the Ultra-High Efficiency 3 - 6 ton units.

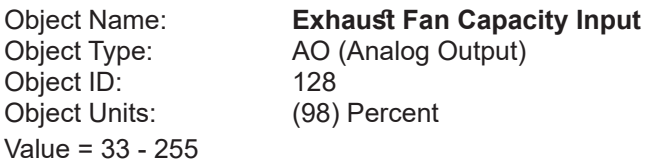

33 - 100:Set the exhaust fan capacity as a % of maximum speed.

101 - 255:Relinquish to local control. Exhaust fan capacity depends on M3 parameter values.

Exhaust fan capacity is only effective when the exhaust fan is running. Default value following reset is 255 (local). AO128 is not supported by Prodigy 2.0.

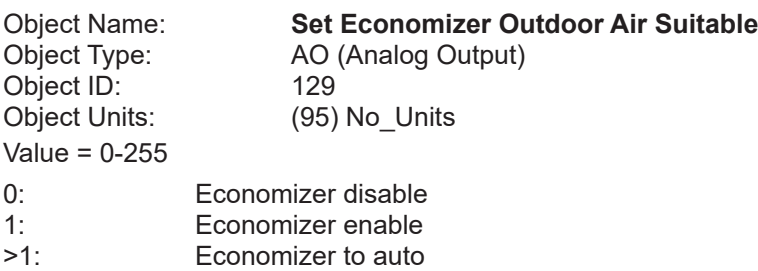

When outdoor air is determined to be suitable for free cooling, the economizer feature will operate (if installed) on a first stage cooling call to use outdoor air instead of mechanical cooling. AO:129 is used to allow an executive controller to set the state of outdoor air suitability (OAS). It can be enabled, disabled, or left for the local controller to determine.

**----------------------------------------------------------------------------------------------------**

BACnet control of the economizer requires the M3 is configured for Economizer temperature Mode. Go to SETUP / INSTALL and run the install wizard to verify that Configuration ID 1, position 2 is set to T for Temperature. Default value following reset is 255 (auto).

**----------------------------------------------------------------------------------------------------**

Object Name: **MAC Address** AI (Analog Input)<br>198 Object ID: 198<br>Object Units: (95) No Units Object Units: Value = 0-127

Selectable BACnet MAC address. By default, this value equals the L Connection address.

**----------------------------------------------------------------------------------------------------**

**----------------------------------------------------------------------------------------------------**

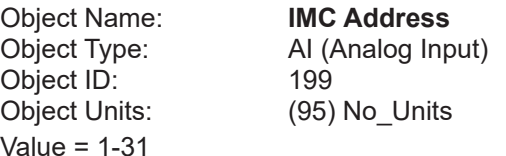

Selectable L Connection address (1-31). This address is used for L Connection network.

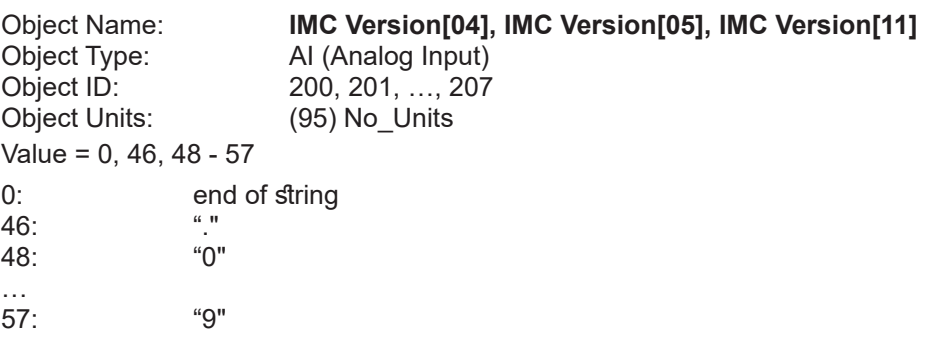

Each value is the ASCII code of a character in the M3 version number. The version number is found in a null-terminated string, most-significant-character first, beginning in IMC Version[04]. Maximum length is 8 chars, including null.

*NOTE: Not recommended for new installations. Read device object property Application\_Software\_Version instead. For BACnet version read device object property Firmware\_Revision.*

**----------------------------------------------------------------------------------------------------**

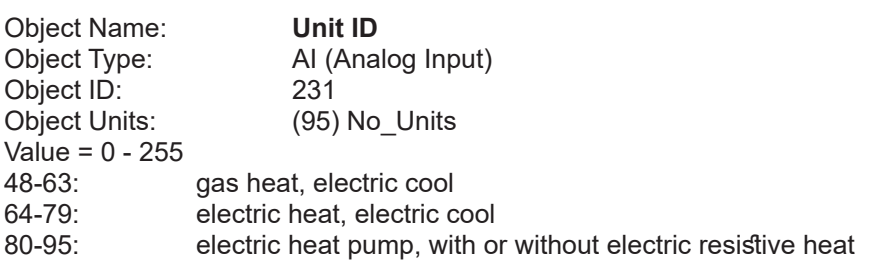

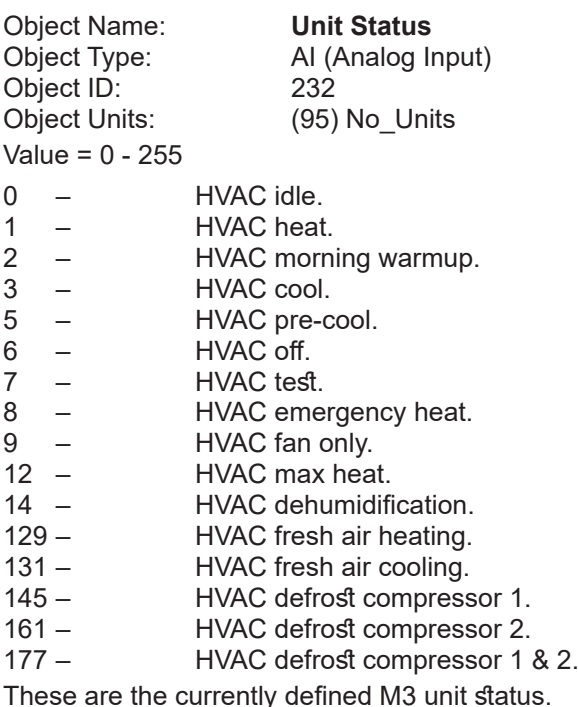

Object Name: **Space Temperature**<br>
Object Type: Al (Analog Input) AI (Analog Input) Object ID: 239<br>Object Units: (64) (64) Degrees-Fahrenheit Value = 63.75 – 100.00 degF, in 0.25 degF increments

Space temperature from local M3 sensor, or from Space Temperature Input.

This is the actual value being used by the M3. Its source is either a locally wired temperature sensor (see "Local Space Temperature) or the network input (see Space Temperature Input).

**----------------------------------------------------------------------------------------------------**

**----------------------------------------------------------------------------------------------------**

**----------------------------------------------------------------------------------------------------**

Object Name: **Discharge Air Temperature** Object Type: AI (Analog Input) Object ID: 240 Object Units: (64) Degrees-Fahrenheit Value =  $-8.7 - 164.4$  degF, in 0.7 degF increments

Discharge air temperature measurement from M3 sensor.

**----------------------------------------------------------------------------------------------------**

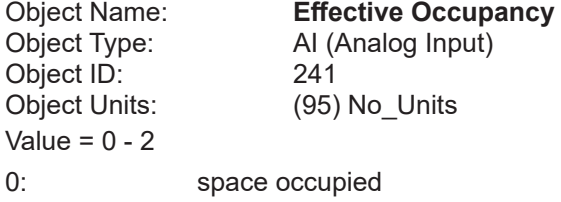

1: space unoccupied<br>2: space occupied (fil

space occupied (timed override)

The occupancy override timer is established locally for each controller during system commissioning.

The Effective Occupancy depends on the Occupancy Scheduler Control, the Occupancy Override Control, and the "Occupancy Sensor Input. For "Effective Occupancy" see Appendix C for further details.

The local M3 occupied input is ignored when a BACnet® module is used.

Object Name: **Local Outside Air Temperature** Object Type: AI (Analog Input) Object ID: 242 Object Units: (64) Degrees-Fahrenheit Value = -30.6 – 131.6 degF, in 0.6 degF increments Outdoor air temperature measurement from M3 sensor.

Object Name: **Local Space Temperature** Object Type: AI (Analog Input) Object ID: 243 Object Units: (64) Degrees-Fahrenheit Value = 63.75 – 100.00 degF, in 0.25 degF increments

Space temperature from M3 sensor.

Object Name: **Outdoor Air Damper** Object Type: AI (Analog Input) Object ID: 244 Object Units: (98) Percent Value = 0 – 100, 255 0 - 100: Outdoor air damper position. Percent-open. 255: No damper.

This is a measure of the feedback voltage from the damper motor. The 2-10V feedback signal is converted to 0-100% open damper position provided by AI:244. There is frequently some offset between the indicated damper position given by AI:244 and the physical damper position.

**----------------------------------------------------------------------------------------------------**

**----------------------------------------------------------------------------------------------------**

**----------------------------------------------------------------------------------------------------**

# **----------------------------------------------------------------------------------------------------**

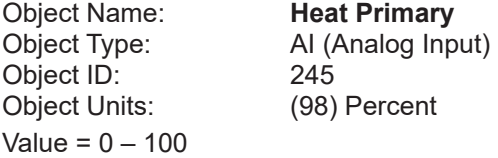

0 - 100: Current level of the primary heating capacity.

This is based on the number of gas stages operating in a gas/electric unit, or compressors operating in a heat pump, or electric resistance stages operating in an electric/electric unit.

**----------------------------------------------------------------------------------------------------**

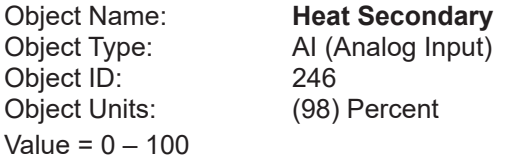

0 - 100: Current level of the secondary heating capacity.

This is auxiliary (electric resistance "strip") heat in a heat pump. Whether it is on in addition to the primary heat (compressor), or as emergency heat while the compressor is locked-out.

**----------------------------------------------------------------------------------------------------**

Object Name: **Cool Primary** Object Type: AI (Analog Input) Object ID: 247 Object Units: (98) Percent Value = 0 – 100 0 - 100: Current level of the primary cooling capacity.

This is based on the number of compressors operating.

There is no secondary cooling.

Object Name: **Economizer Enabled** Object Type: AI (Analog Input) Object ID: 248 Object Units: (95) No\_Units Value =  $0 - 1$ , 255 0: Economizer is disabled. 1: Economizer is enabled (outdoor air is suitable for free cooling). 255: No economizer.

The enabled state only indicates that the M3 has determined that the outdoor air is suitable for free cooling. The unit is actually executing free cooling operation if "Economizer Enabled" is 1, and "Unit Status" is 3, 5, or 131.

**----------------------------------------------------------------------------------------------------**

**----------------------------------------------------------------------------------------------------**

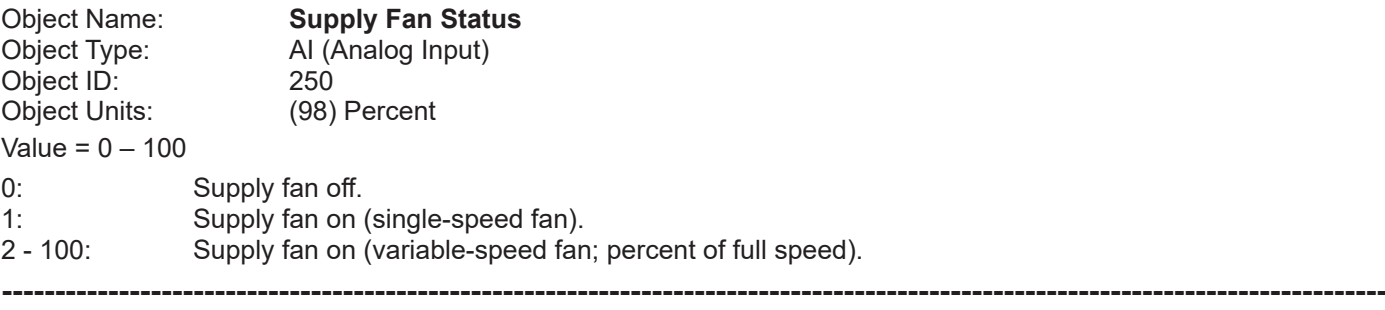

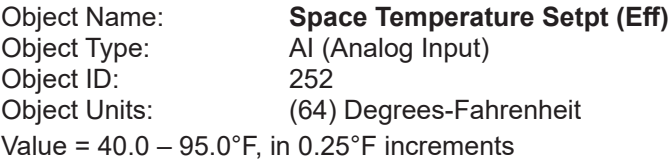

The effective space temperature setpoint, which depends on:

current "Temperature Setpoint (abs)",

current "Temperature Setpoint Offset",

current "Effective Occupancy",

most recent heating or cooling demand indicated by "Unit Status",

any local setpoint adjustment, and heating and cooling dead-bands and differentials set at system commissioning.

**----------------------------------------------------------------------------------------------------**

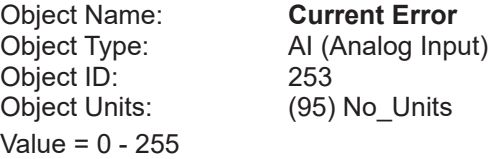

This is the code for the currently occurring alarm condition, if any. If no alarm is currently in progress, then the value is 0. If the value is not zero, then "Current Error" and "Most Recent Error 1" (see below) will be equal. Refer to the M3 User's Guide for alarm code descriptions.

**----------------------------------------------------------------------------------------------------**

Object Name: **Error Pointer** Object Type: AI (Analog Input) Object ID: 254 Object Units: (95) No\_Units Value =  $0 - 83$ 

This value points to the next available alarm code location. It runs from 0 to 83, and then rolls-over to 0. Tracking this value and using the ten-most-recent-error-codes (see below) allows an application to determine when new errors are logged by the M3, what those errors are, and if any errors have been missed due to network delays or for any other reason.

To correct for an error in some early versions, if the reported value is in the range of 164-247 then it is necessary to subtract it from 247 in order to get the 0-83 value described above.

Object Units: (95) No\_Units Value = 1 - 255

Object Name: **Most recent Error 1, Most recent Error 2 Most recent Error 10** Object Type: AI (Analog Input) Object ID: 255, 256, …, 264

These are the ten most recently occurring diagnostic codes; "Most recent Error 1" is the most recent.

This is a first-in first-out buffer. Error codes are stored as they occur, and no filtering is done with respect to duplication or error code severity or priority.

**----------------------------------------------------------------------------------------------------**

When another error code is logged at "Most recent Error 1", the value in "Most recent Error 10" is lost, being replaced by "Most recent Error 9".

Refer to the M3 User's Guide for alarm code descriptions.

**----------------------------------------------------------------------------------------------------**

**----------------------------------------------------------------------------------------------------**

**----------------------------------------------------------------------------------------------------**

Object Name: **Space CO2 Sensor (Eff)**<br>
Object Type: Al (Analog Input) AI (Analog Input) Object ID: 274 Object Units: (96) Parts-per-million Value = 0 - 2000 0 - 6: no sensor 7 - 1992:  $\blacksquare$  valid CO $_2$  measurement 1993 - 2000: sensor error This is the actual value being used by the M3, and is the value measured at the M3.

Object Name: **Space CO2 Sensor (Local)**<br>
Object Type: Al (Analog Input) AI (Analog Input) Object ID: 275 Object Units: (96) Parts-per-million Value = 0 - 2000 0 - 6: no sensor  $7$  - 1992: valid CO<sub>2</sub> measurement 1993 - 2000: sensor error This is the actual value being used by the M3, and is the value measured at the M3.

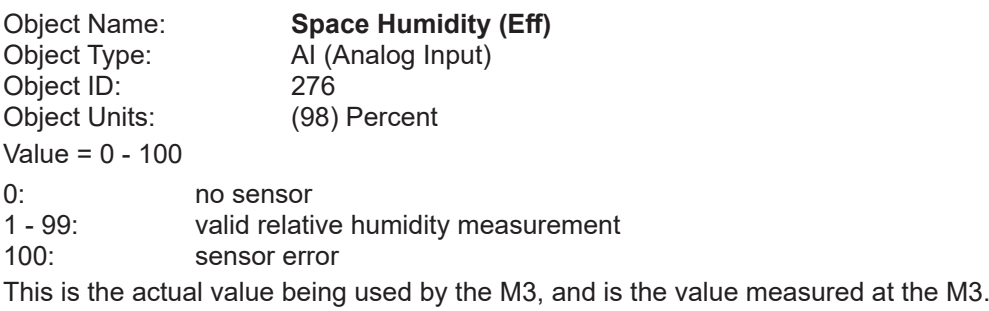

Object Name: **Space Humidity (Local)** Object Type: AI (Analog Input) Object ID: 277 Object Units: (98) Percent Value = 0 - 100 0: no sensor<br>1 - 99: valid relatively valid relative humidity measurement 100: sensor error This is the actual value being used by the M3, and is the value measured at the M3.

**----------------------------------------------------------------------------------------------------**

**----------------------------------------------------------------------------------------------------**

**----------------------------------------------------------------------------------------------------**

**----------------------------------------------------------------------------------------------------**

**----------------------------------------------------------------------------------------------------**

Object Name: **Dehumidification Set Point (Eff)**<br>Object Type: Al (Analog Input) AI (Analog Input)<br>278 Object ID: Object Units: (98) Percent Value = 0 - 100

Relative humidity setpoint for dehumidification operation.

Deadband is set locally during commissioning.

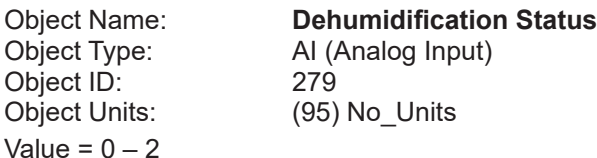

0: No dehumidification installed.

1: Dehumidification installed but not running.

2: Dehumidification installed and running.

Object Name: **Return Air Temperature**<br>
Object Type: Al (Analog Input) Object Type: AI (Analog Input)<br>Object ID: 281 Object ID:<br>Object Units: (64) Degrees-Fahrenheit Value =  $-8.7 - 164.4$ °F, in 0.7°F increments

Unit return air temperature measurement from M3 sensor.

Object Name: **Building Static Pressure**<br>
Object Type: Al (Analog Input) AI (Analog Input) Object ID: 282 Object Units: (58) Inches-of-water Value = -0.500 – 0.500 inWC, in 0.004 inWC increments

Building (space) static pressure measurement from M3 sensor.

Object Name: **Duct Static Pressure** Object Type: AI (Analog Input) Object ID: 283 Object Units: (58) Inches-of-water Value =  $0.00 - 5.00$  inWC, in 0.02 inWC increments

Duct (supply) static pressure measurement from M3 sensor.

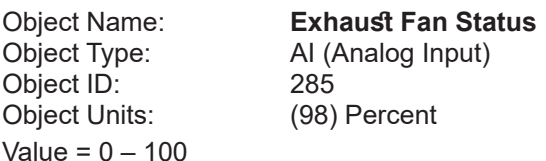

0: Exhaust fan off.

1: Exhaust stage 1 on.

2: Exhaust stage 2 on.

33-100: Exhaust variable speed %on.

255: No exhaust.

**----------------------------------------------------------------------------------------------------**

**----------------------------------------------------------------------------------------------------**

**----------------------------------------------------------------------------------------------------**

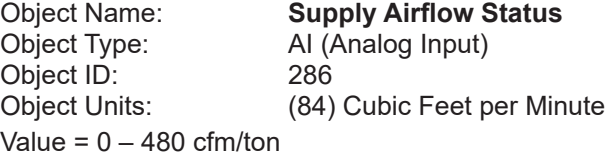

This object gives the current value of Supply Airflow as calculated by the Prodigy controller if SmartAirflow™ is installed. **----------------------------------------------------------------------------------------------------**

Object Name: **Blower Motor Speed**<br>
Object Type: **Al (Analog Input)** Object Type: AI (Analog Input)<br>Object ID: 287 Object ID:<br>Object Units: (104) Revolutions per Minute Percent Value = 0 – 1500 RPM

This object gives the current speed of the Blower Motor if SmartAirflow™ is installed.

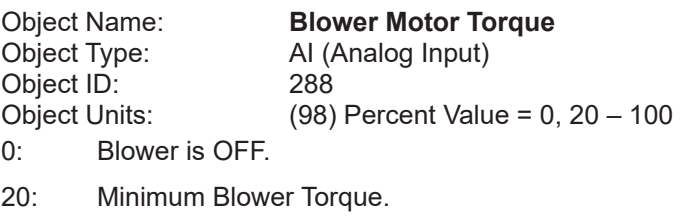

100: Maximum Blower Torque

This object gives the current value of the blower PWM for an ECM type of Blower Motor if SmartAirflow™ is installed.

**----------------------------------------------------------------------------------------------------**

Object Name: **Outdoor Airflow** Object Type: AI (Analog Input) Object ID: 289 Object Units: (84) Cubic Feet per Minute Value =  $0 - 480$  cfm/ton

The amount of outdoor airflow that is entering through the outdoor damper as calculated by Prodigy controller if SmartAirflow™ is installed.

**----------------------------------------------------------------------------------------------------**

**----------------------------------------------------------------------------------------------------**

Object Name: **Baud Rate Setting**<br>
Object Type: **AV** (Analog Value) AV (Analog Value) Object ID: 1 Object Units: (95) No Units

Value = 9600, 19200, 38400, 76800

Value = 40 - 95

Baud rate change only takes affect after M3 resets. Default value following reset is 38400, but this can be changed at the unit. See M3 manual for details.

**----------------------------------------------------------------------------------------------------**

Object Name: **Heating Occupied Setpoint** Object Type: AV (Analog Value) Object ID: 130<br>Object Units: (64)

(64) Degrees-Fahrenheit

Occupied heating setpoint. Default value following reset is local (P 137).

As an alternative method of establishing setpoints, the single setpoint AO:109 and offset AO:110 may be used. The M3 uses whatever were the last set points received, whether from AO:109-110, or AV:130-133.

To be considered in range the values for AV:130, 131, 132, and 133 must be in the range 40-95, and the heating setpoint must be less than the corresponding (occupied or unoccupied) cooling setpoint by at least the auto-changeover deadband value set in M3 Parameter 152 (default 3°F, 2-10°F range). If any of these condition is are violated, BACnet will return an out of range message. The AVs 130-133 can be used instead of the single setpoint and offset AO:109 and AO:110.

**----------------------------------------------------------------------------------------------------**

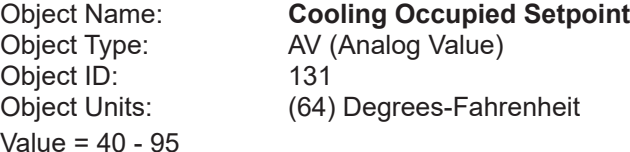

Occupied cooling setpoint. Default value following reset is local (Parameter 139). See description for AV:130 for details on valid range.

**----------------------------------------------------------------------------------------------------**

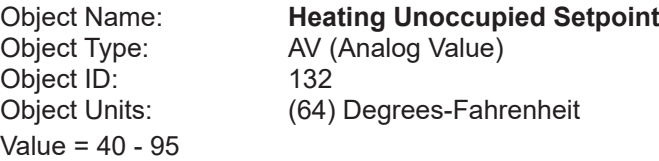

Unoccupied heating setpoint. Default value following reset is local (Parameter 138). See description for AV:130 for details on valid range.

Object ID: 133 Value = 40 - 95

Object Name: **Cooling Unoccupied Setpoint** Object Type: AV (Analog Value) Object Units: (64) Degrees-Fahrenheit

Unoccupied cooling setpoint. Default value following reset is local (Parameter 140). See description for AV:130 for details on valid range.

**----------------------------------------------------------------------------------------------------**

**----------------------------------------------------------------------------------------------------**

Object Name: **Supply Airflow Low Speed Target** Object Type: AV (Analog Value) Object ID: 134 Object Units: (84)Cubic Feet per Minute

This object will set the default of Supply airflow Low Speed Target (parameter 17) following a reset. This is applicable only for systems with SmartAirflow™ installed. See appendix B for the details on valid ranges.

**----------------------------------------------------------------------------------------------------**

Object Name: **Supply Airflow High Speed Target** Object Type: AV (Analog Value) Object ID: 135 Object Units: (84)Cubic Feet per Minute

This object will set the default of Supply airflow High speed target (parameter 14) following a reset. This is applicable only for systems with SmartAirflow™ installed. See appendix B for the details on valid ranges.

**----------------------------------------------------------------------------------------------------**

**----------------------------------------------------------------------------------------------------**

Object Name: **Supply Airflow Medium Low Speed Target** AV (Analog Value) Object ID: 136 Object Units: (84)Cubic Feet per Minute

This object will set the default of Supply airflow Medium Low Speed Target (parameter 16) following a reset.

Object Name: **Supply Airflow Medium High Speed Target** Object Type: AV (Analog Value) Object ID: 137 Object Units: (84)Cubic Feet per Minute This object will set the default of Supply airflow Medium High Speed Target (parameter 15) following a reset. Object Name: **Supply Airflow Heat Mode Target** Object Type: AV (Analog Value) Object ID: 138 Object Units: (84)Cubic Feet per Minute

This object will set the default of Supply airflow Heat Mode target (parameter 13) following a reset. This is applicable only for systems with SmartAirflow™ installed. See appendix B for the details on valid ranges.

**----------------------------------------------------------------------------------------------------**

**----------------------------------------------------------------------------------------------------**

Object Name: **Ventilation Airflow Target** Object Type: AV (Analog Value) Object ID: 139 Object Units: (84)Cubic Feet per Minute

This object will set the default of Ventilation Airflow Target (parameter 18) following a reset. This is applicable only for systems with SmartAirflow™ installed. See appendix B for the details on valid ranges.

**----------------------------------------------------------------------------------------------------**

Object Name: **Smoke Airflow Target**<br>
Object Type: AV (Analog Value) AV (Analog Value) Object ID: 140 Object Units: (84)Cubic Feet per Minute

This object will set the default of Smoke Airflow target (parameter 12) following a reset. This is applicable only for systems with SmartAirflow™ installed. See appendix B for the details on valid ranges.

**----------------------------------------------------------------------------------------------------**

Object Name: **Outdoor Airflow Target**<br>
Object Type: AV (Analog Value) AV (Analog Value)<br>141 Object ID: Object Units: (84)Cubic Feet per Minute

This object will set the default of Smoke Airflow target (parameter 237) following a reset. This is applicable only for systems with SmartAirflow™ installed. See appendix B for the details on valid ranges.

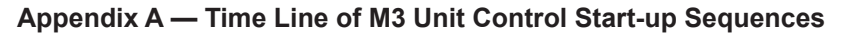

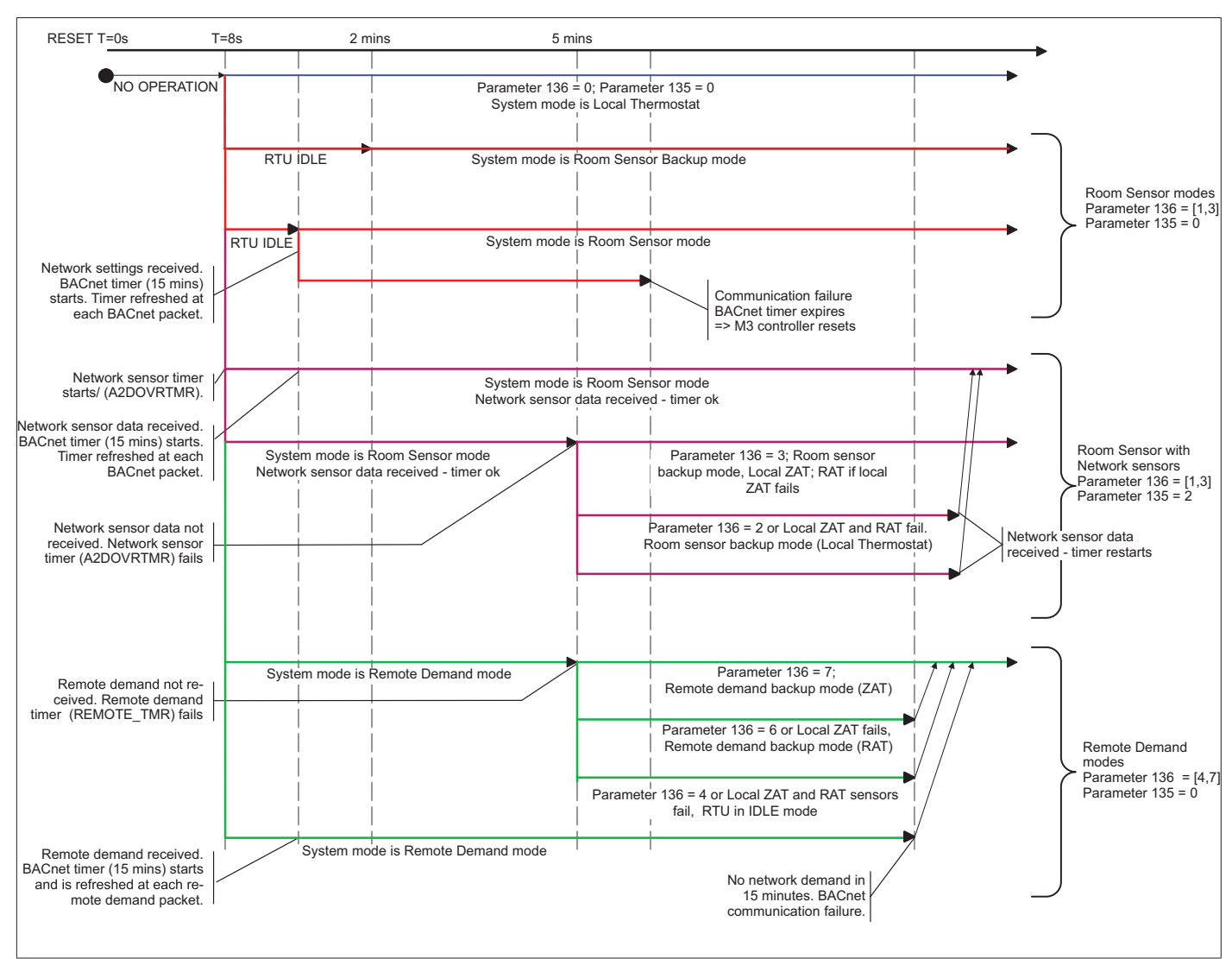

# **Appendix B — Supply Airflow Targets**

The maximum and minimum values of Supply Airflow Targets in CFM units are as below.

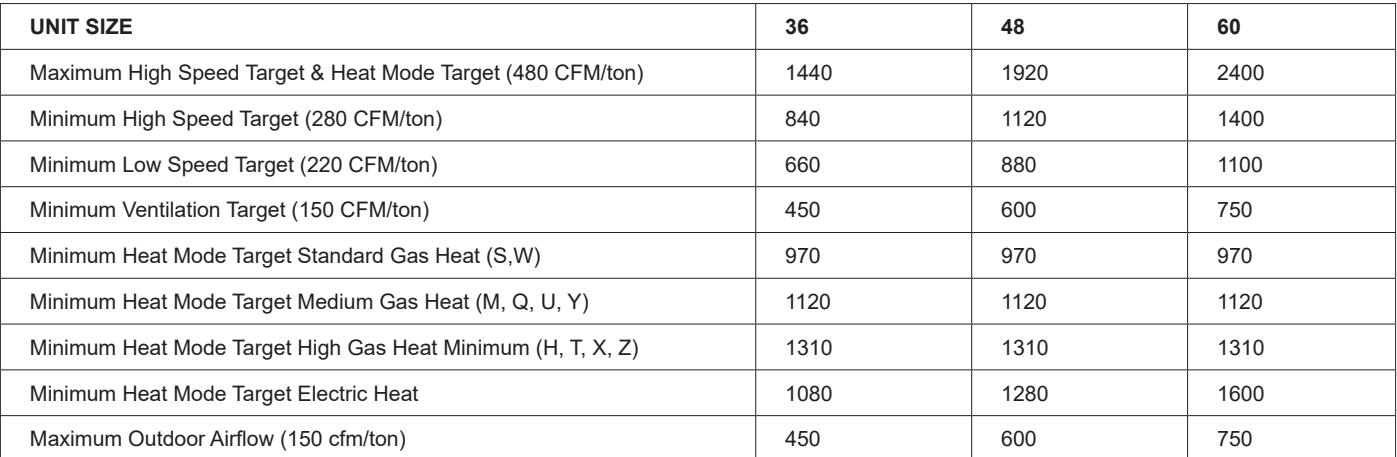

**Note:** 

1. Maximum Ventilation Target should be less than High Speed Target or Heat Mode Target

2. Maximum Low Speed Target should be less than High Speed Target

### **Appendix C — Blower Operations and Effective Occupancy**

This section describes how BACnet® occupancy signals are combined to produce effective occupancy.

The blower runs to service heat and cool demands, regardless of the space occupancy. However when there is no heating or cooling demand there are options for how the blower should operate in conjunction with occupancy signals to keep the space ventilated, or the air stirred.

**1. California Energy Commission Title 24 -** The legacy option settings for **OCC Blower Mode** are **AUTO CYCLES** or **ON-CONTINUOUS 1**. These settings govern whether the blower runs continuously when the space is considered occupied, or cycles on/off with the heating and cooling demand. To comply with the California Energy Commission Title 24 standard there are two additional values for OCC Blower Mode which are ON-CONTINUOUS 2 and ON-CONTINUOUS 3.

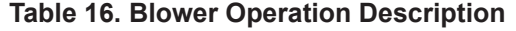

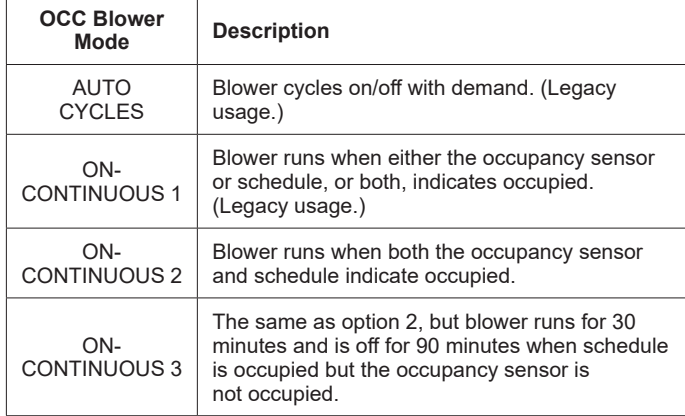

- **• LonTalk, BACnet and L Connection**: These two new options are available when using these networks types that supplies a room occupancy signal (in addition to the scheduled occupancy).
- *NOTE: For L Connection the same two options are also available when using an optional room occupancy sensor. If a room occupancy sensor is not physically installed and configured for the network, then the only options available for OCC Blower Mode are AUTO CYCLES or ON-CONTINUOUS 1.*
	- **• RTU Standalone**: Since a room occupancy sensor cannot be used in this configuration, then the only options for **OCC Blower Mode** are **AUTO CYCLES** or **ON-CONTINUOUS 1**.
- **2.** Enabling BACnet To enable the BACnet module, go to SETUP > INSTALL and run the setup wizard. When Configuration ID 1 appears on the screen, configure position 5 as B. This will enable the BACnet® module
- **3.** Menu Setup Procedure Method for OCC Blower Mode

These blower control options are handled by the OCC Blower Mode. These setting can be changed using the following menu path:

Go to **SETUP > NETWORK INTEGRATION > NETWORK = BACNET > BACNET MAC ADDRESS > BACNET BAUD RATE > CONTROL MODE = ROOM SENSOR >(**additional prompts concerning network configuration and sensor types will be asked**) CONTROL MODE = ROOM SENSOR > ROOM SENSOR OCC BLOWER MODE** = (see table 14)

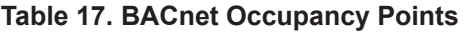

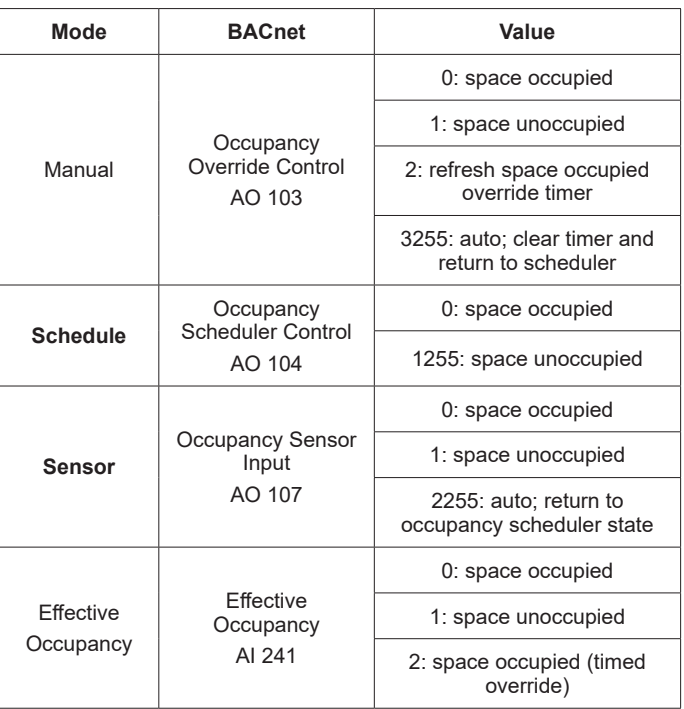

### **Table 16. Blower Operation Description**

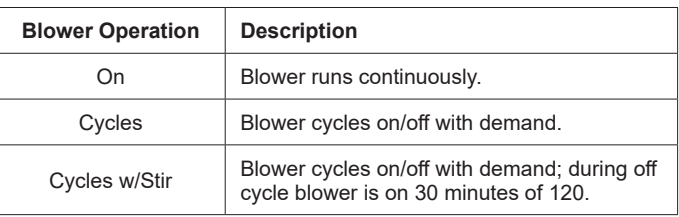

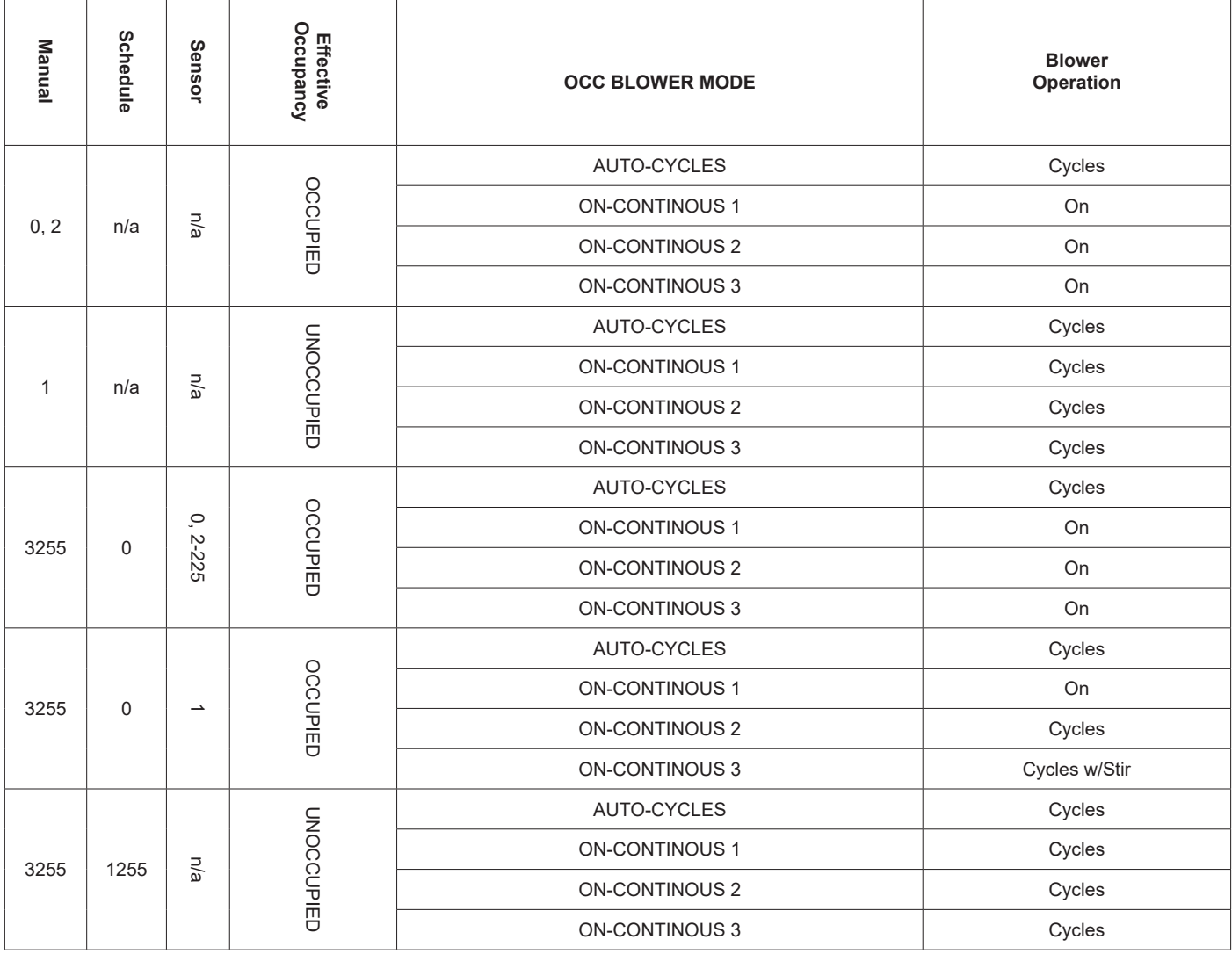

# **Appendix D — BACnet® Protocol Implementation Conformance (PIC) Statement**

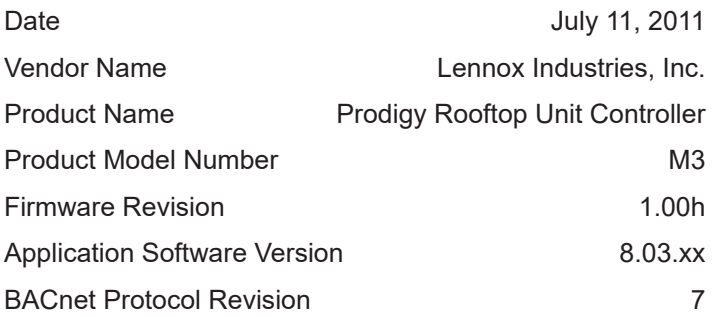

### **Product Description**

HVAC controller designed to control Lennox commercial rooftop units.

# **BACnet® Standardized Device Profile (Annex L)**

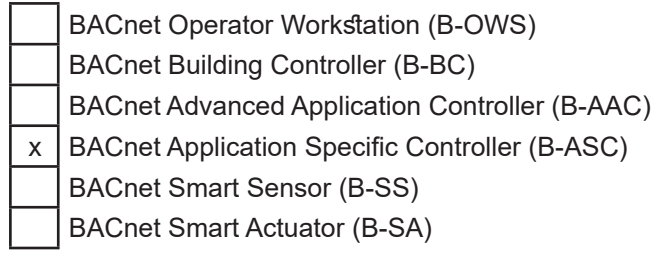

# **BACnet® Interoperability Building Blocks (BIBBs) Supported (Annex K)**

Data Sharing: DS-RP-B(ReadProperty), DS-RPM-B(ReadPropertyMultiple), DS-WP-B(WriteProperty) Device Management: DM-DDB-B(Dynamic Device Binding), DM-DOB-B(Dynamic Object Binding), DM-DCC-B(DeviceCommunicationControl), DM-RD-B(ReinitializeDevice)

## **Which of the following device binding methods does the product support? (check one or more)**

Send Who-Is, receive I-Am (BIBB DM-DDB-A)

x Receive Who-Is, send I-Am (BIBB DM-DDB-B)

Send Who-Has, receive I-Have (BIBB DM-DOB-A)

 $x$  Receive Who-Has, send I-Have (BIBB DM-DOB-B)

Manual configuration of recipient deviceÕs network number and MAC address

None of the above

# **Standard Object Types Supported**

 x Device Object  $x$  Analog Input x Analog Output x Analog Value Binary Input Binary Output Binary Value File Multi-State Input Multi-State Output

# **Data Link Layer Options**

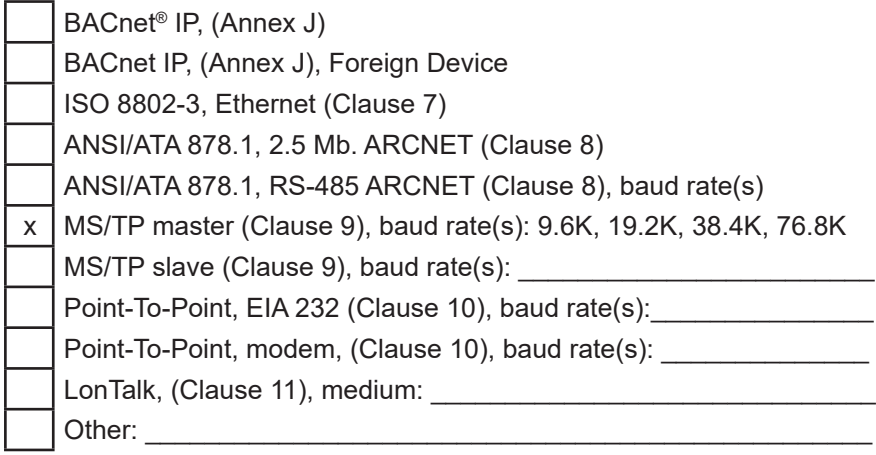

**Dynamically Creatable Objects: None Dynamically Deletable Objects: None Proprietary Properties: Networking Options: None Segmentation Capability: None Character Sets Supported:**

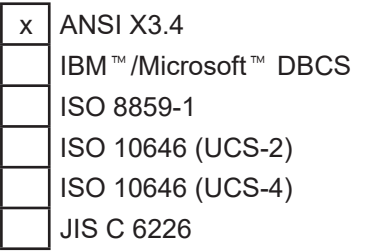